# Dell SDK for Monitors Application Programming Interface **Guide** for SDK version 1.3

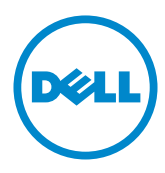

Information in this document is subject to change without notice.

#### © 2016 Dell Inc. All rights reserved.

Reproduction of these materials in any manner whatsoever without the written permission of Dell Inc. is strictly forbidden.

Trademarks used in this text: Dell™, the DELL logo, and UltraShrap™ are trademarks of Dell Inc.; Microsoft®, Windows®, and the Windows start button logo are either trademarks or registered trademarks of Microsoft Corporation in the United States and/or other countries;

Other trademarks and trade names may be used in this document to refer to either the entities claiming the marks and names or their products. Dell Inc. disclaims any proprietary interest in trademarks and trade names other than its own.

# Contents

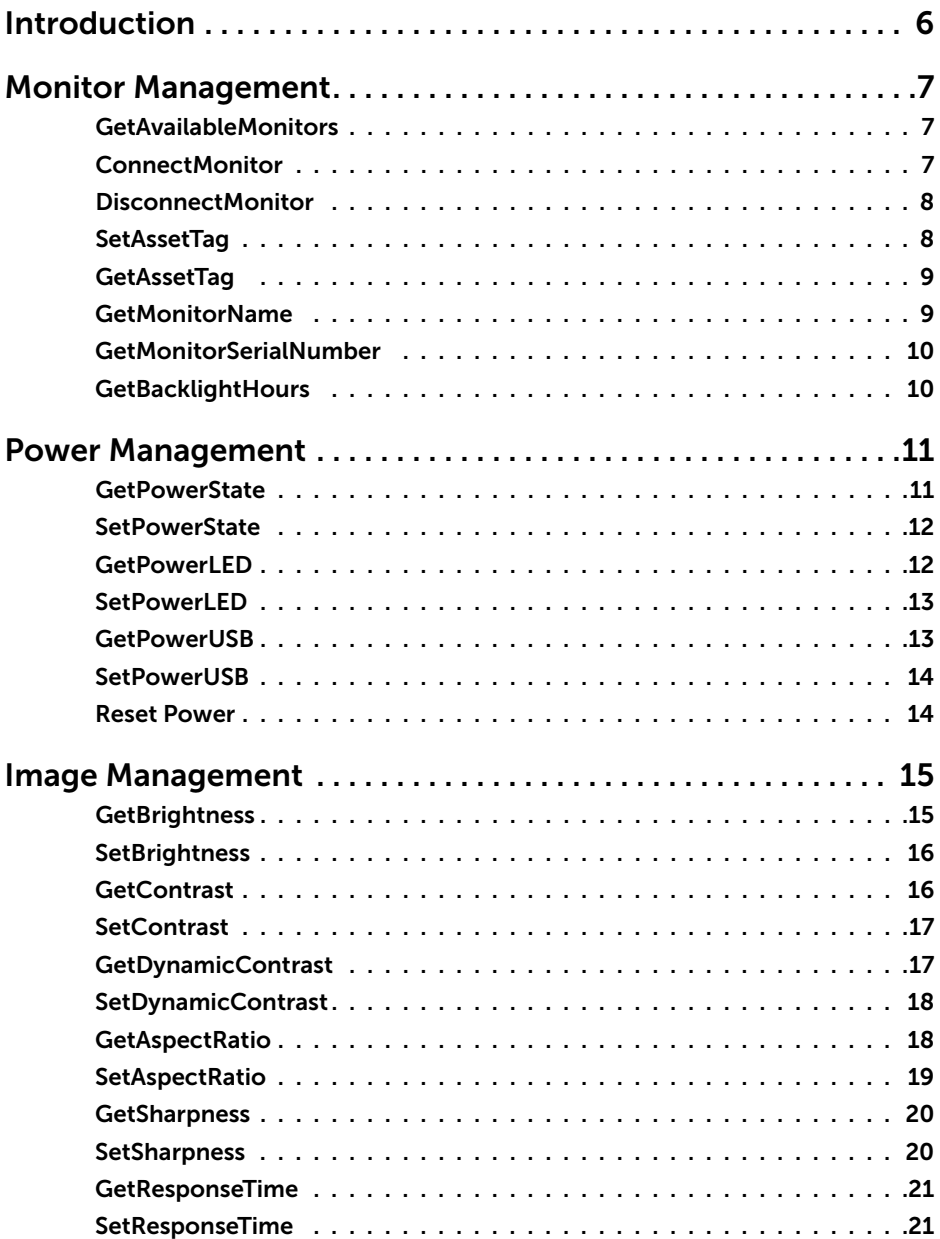

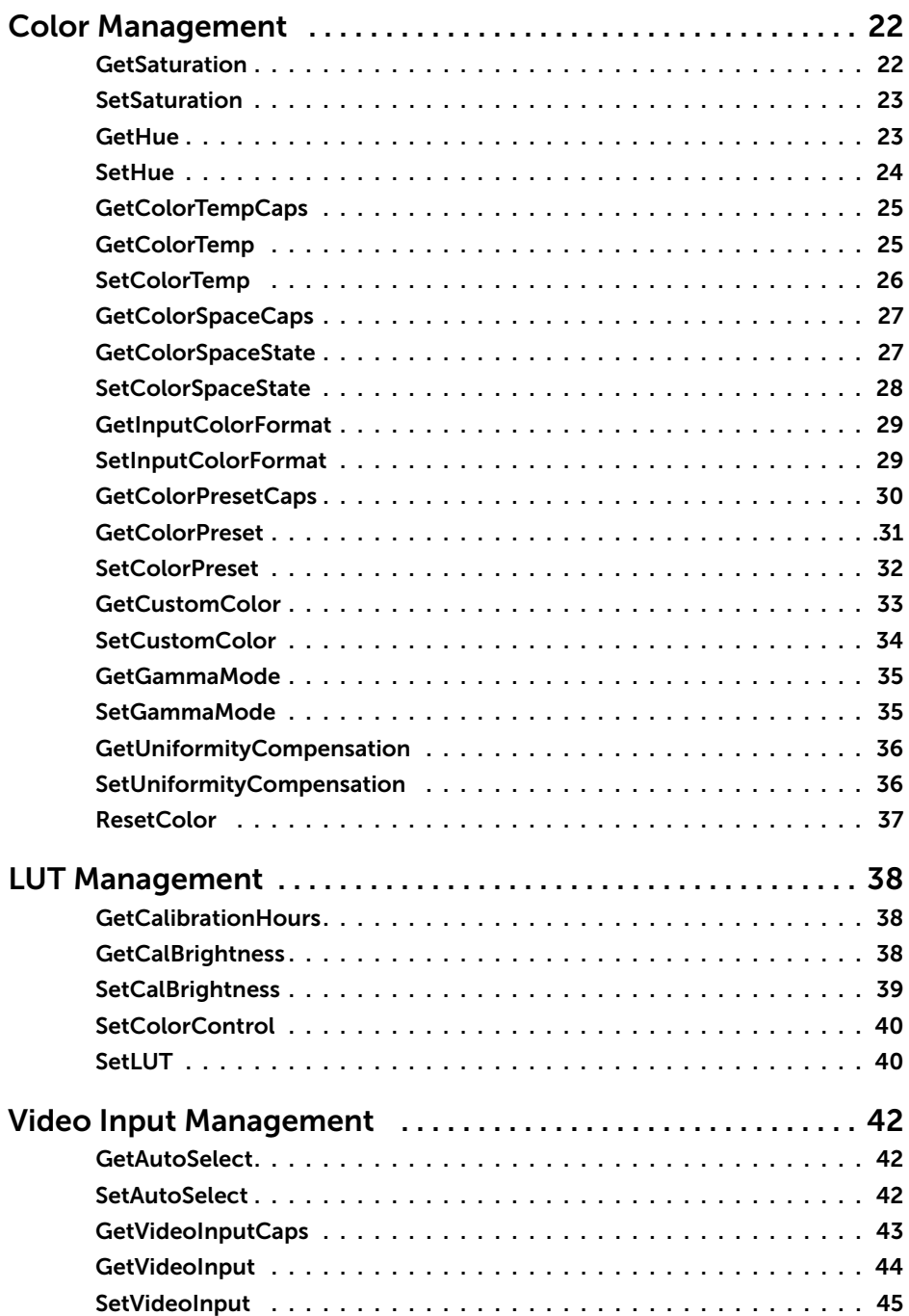

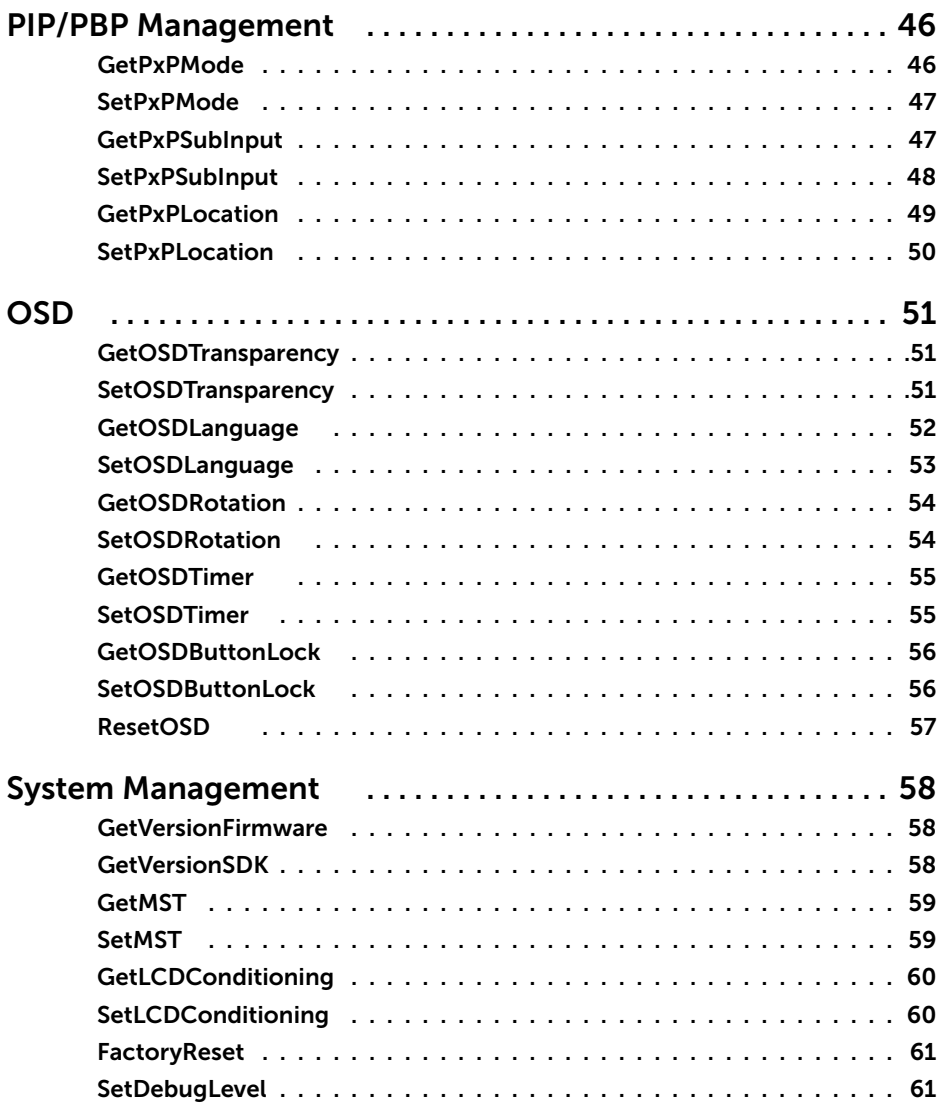

<span id="page-5-0"></span> $\overline{a}$ 

This document describes the APIs for supported Dell UltraSharp monitors on Linux(x86), OSX and Windows platforms. These APIs are to be used for remote display management and control from a Host PC to supported Dell UltraSharp monitors via a USB connection. A USB 3.0 A to B cable should be used for the connection between the host and the display.

The following monitors are supported:

1. UP3017

The API described in this document corresponds to SDK version 1.3.

## <span id="page-6-0"></span>Monitor Management

### GetAvailableMonitors

 $\overline{a}$ 

Returns the number of supported monitor(s)

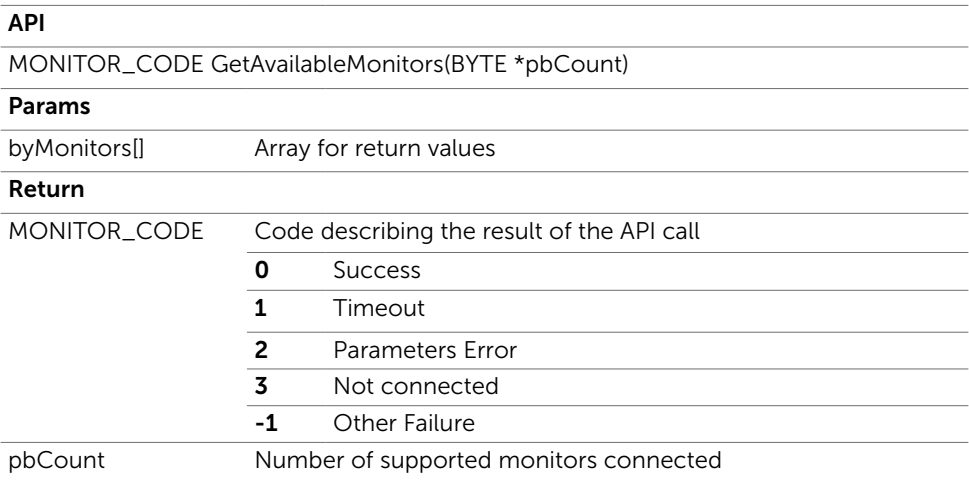

### **ConnectMonitor**

Connect to monitor and start session

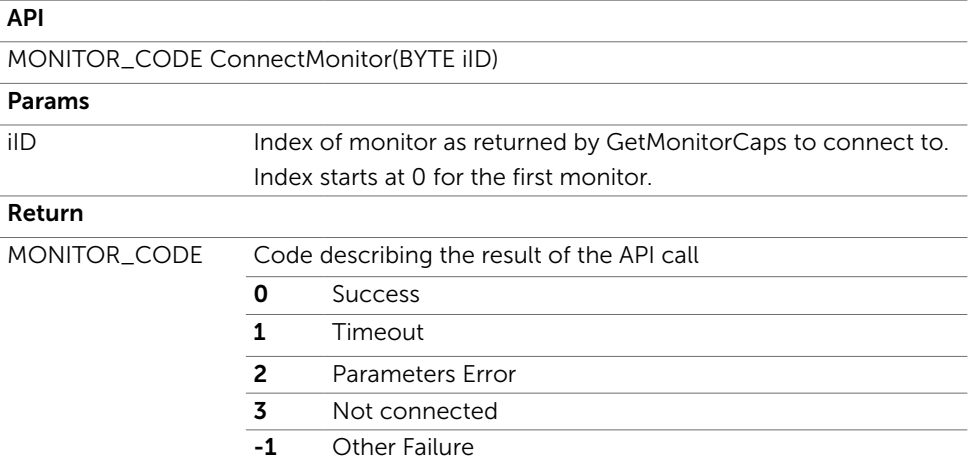

## <span id="page-7-0"></span>DisconnectMonitor

Disconnect to monitor and end session

#### API

-

MONITOR\_CODE DisconnectMonitor(void)

#### Params

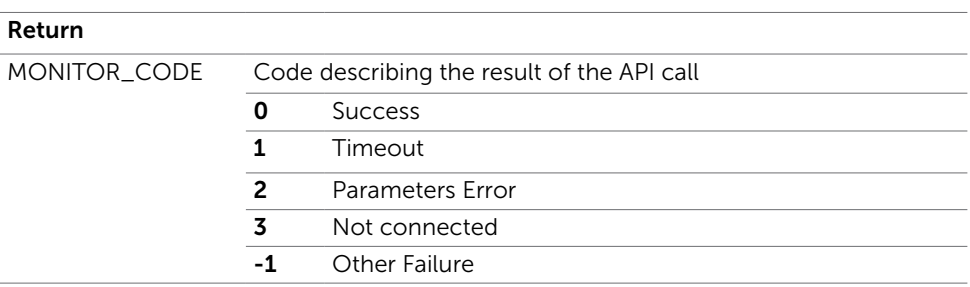

### **SetAssetTag**

Set the asset tag of the monitor.

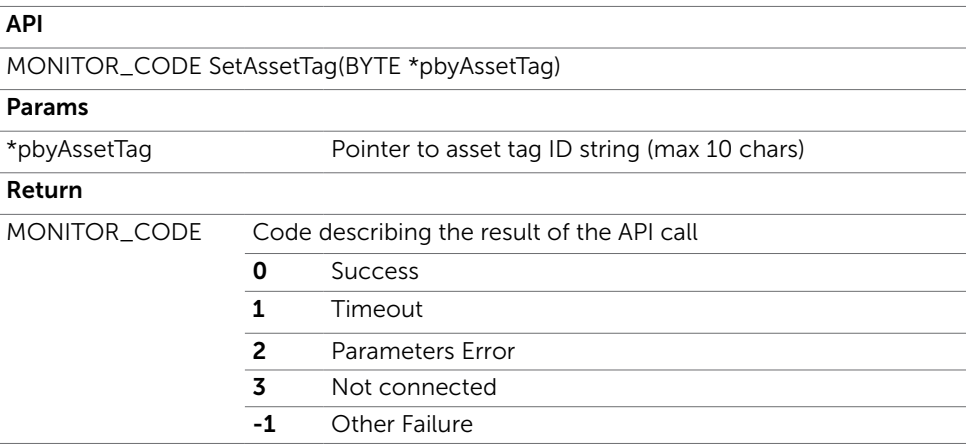

## <span id="page-8-0"></span>**GetAssetTag**

Returns the monitor asset tag. Asset Tag will be empty until set by SetAssetTag.

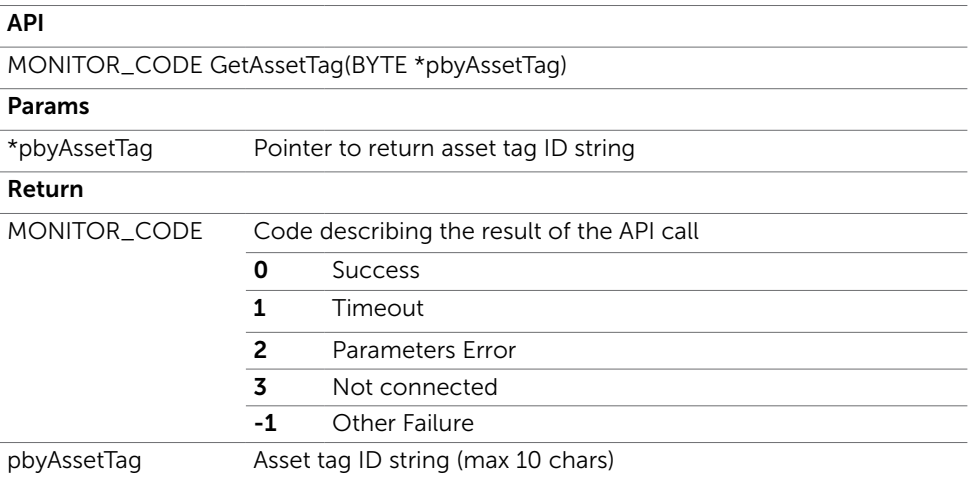

### GetMonitorName

Returns the monitor name

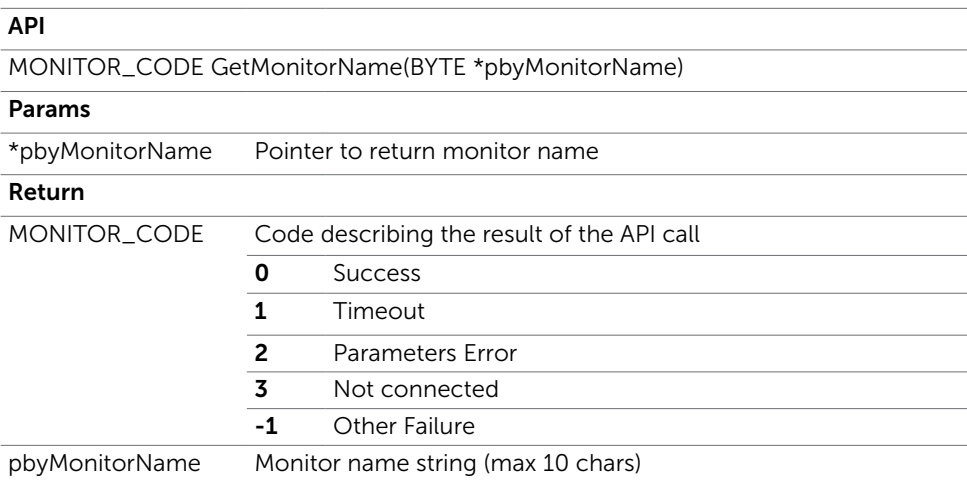

## <span id="page-9-0"></span>GetMonitorSerialNumber

Returns the monitor serial number

#### API

MONITOR\_CODE GetMonitorSerialNumber(BYTE \*pbySerialNumber)

#### Params

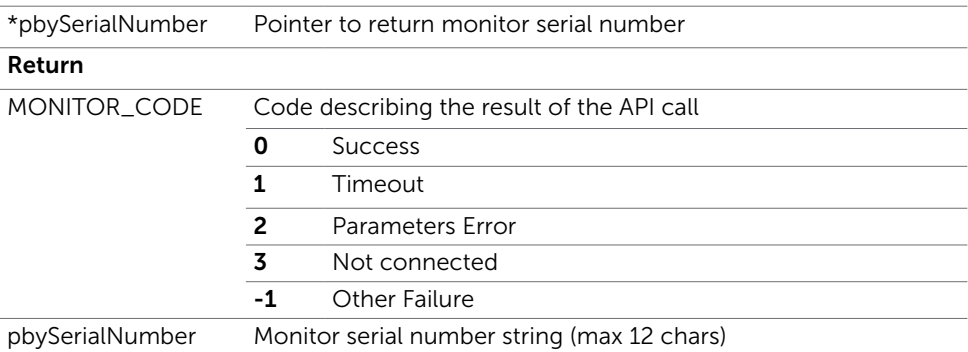

### **GetBacklightHours**

Returns the monitor backlight hours

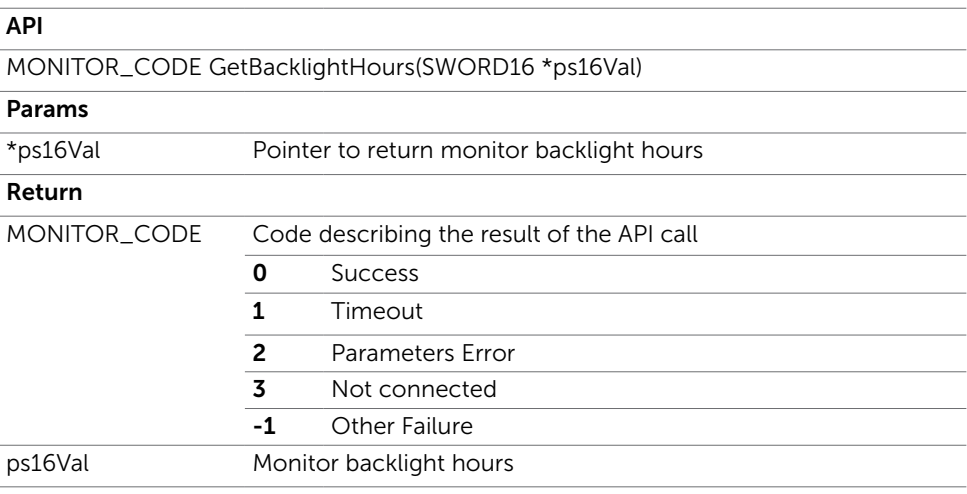

## <span id="page-10-0"></span>Power Management

### **GetPowerState**

 $\overline{a}$ 

Returns the current power state of the monitor

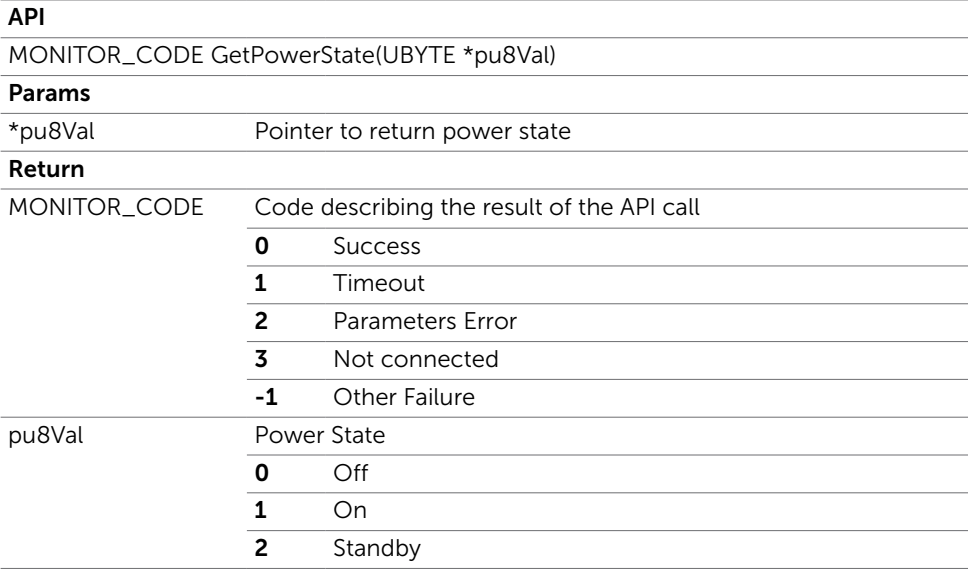

### <span id="page-11-0"></span>**SetPowerState**

Set the monitor on or standby

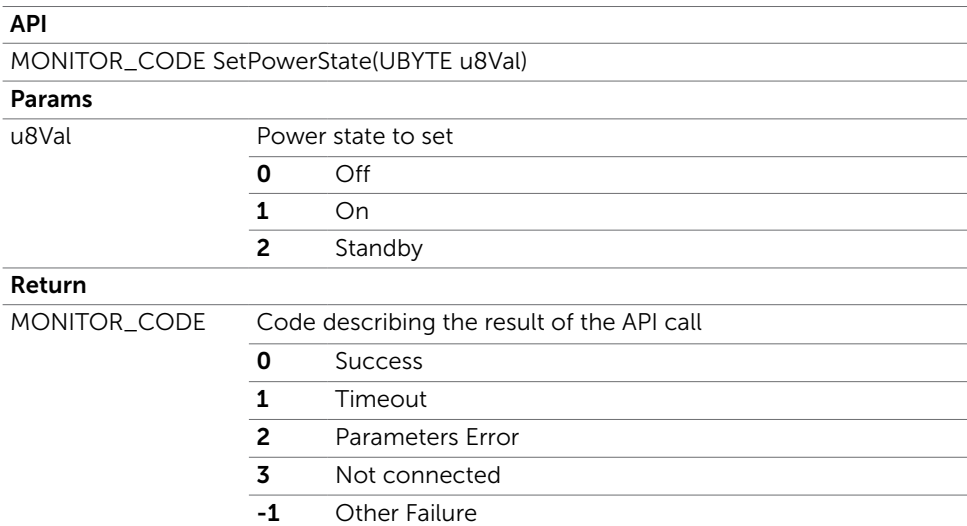

### **GetPowerLED**

Returns the power LED setting of the monitor

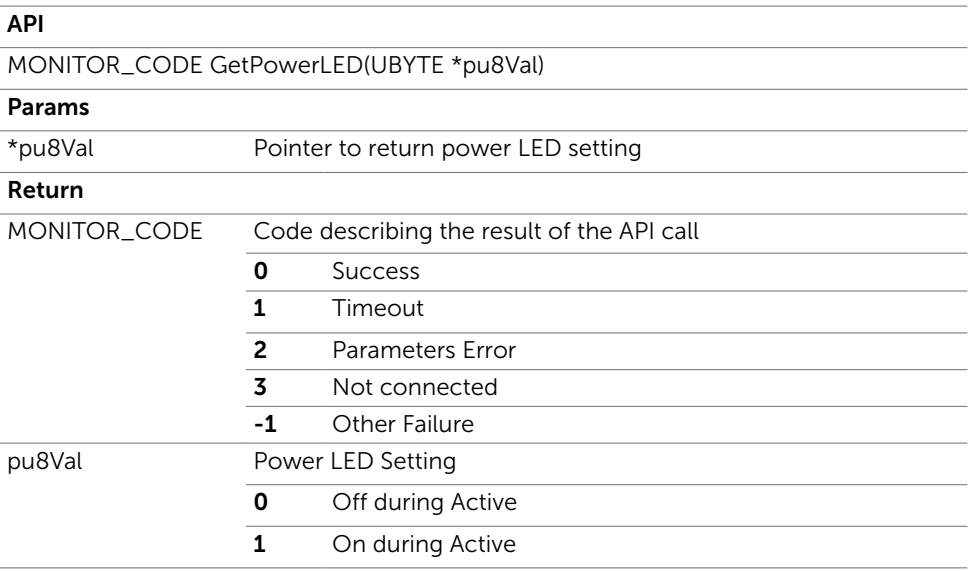

## <span id="page-12-0"></span>**SetPowerLED**

Set the power LED setting

#### API

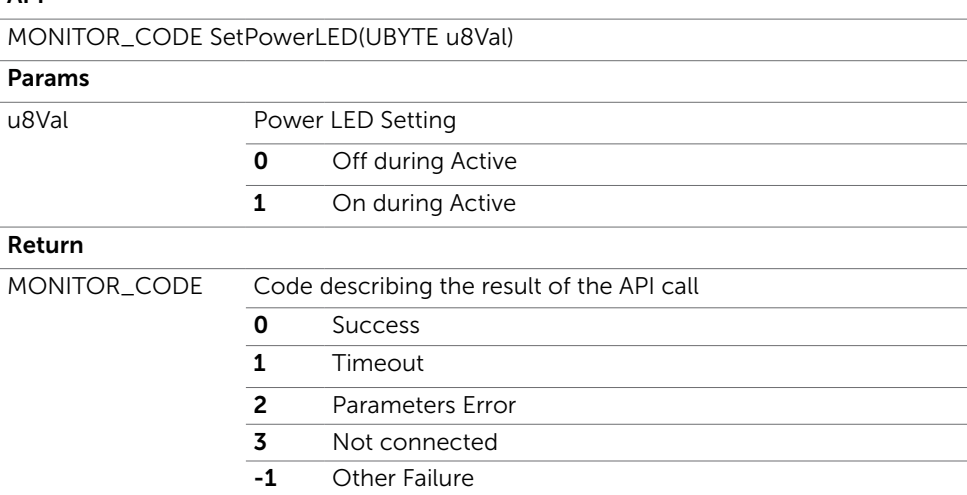

### **GetPowerUSB**

Returns the power USB setting of the monitor

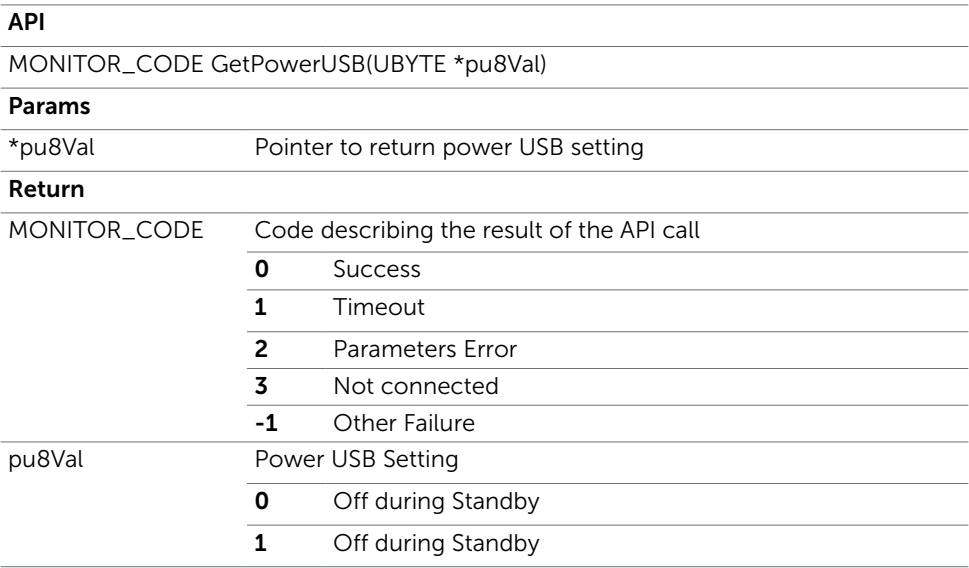

## <span id="page-13-0"></span>**SetPowerUSB**

Set the power USB setting

#### $\overline{ADI}$

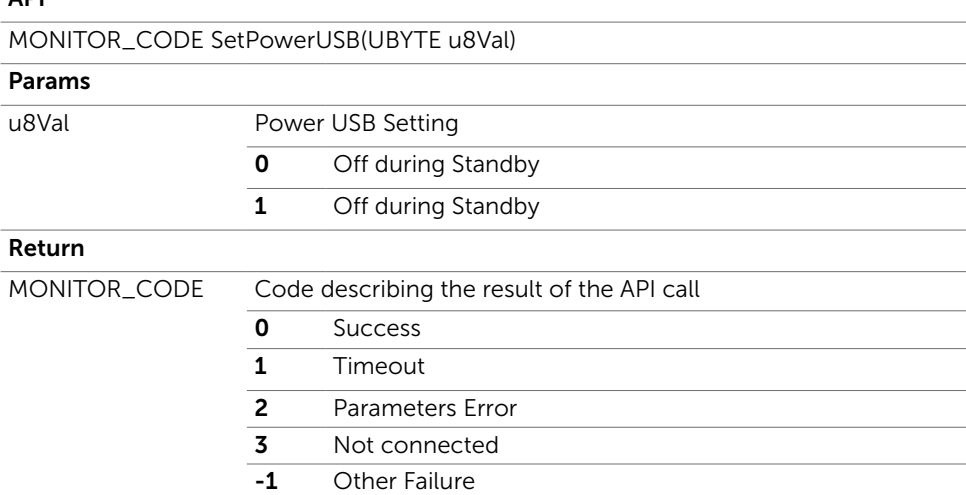

### Reset Power

Reset power to the monitor

API

-

MONITOR\_CODE ResetPower(void)

#### Params

#### Return

MONITOR\_CODE Code describing the result of the API call 0 Success 1 Timeout 2 Parameters Error 3 Not connected -1 Other Failure

## **GetBrightness**

<span id="page-14-0"></span> $\overline{a}$ 

Returns the brightness level of the monitor

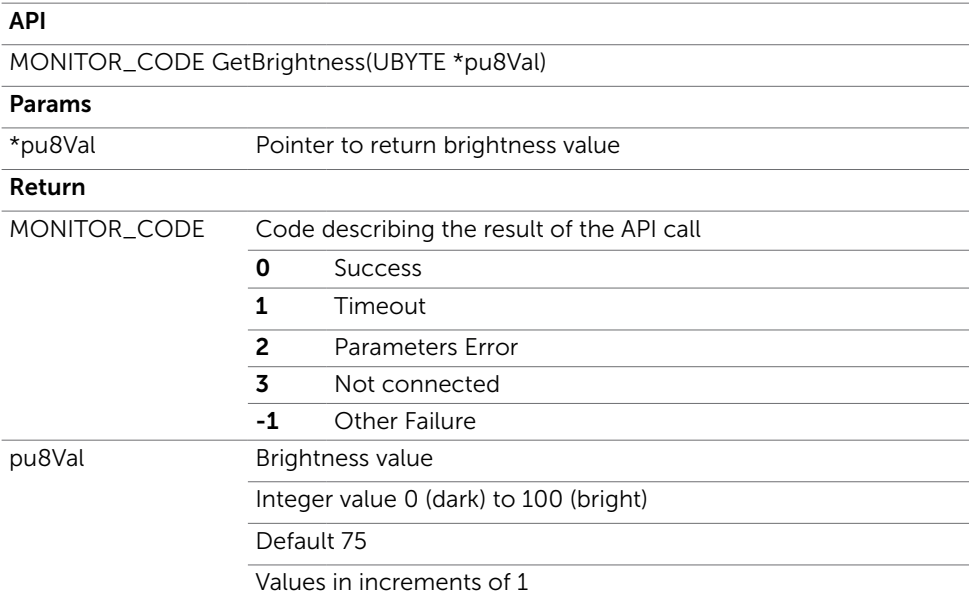

## <span id="page-15-0"></span>SetBrightness

Set the brightness level of the monitor

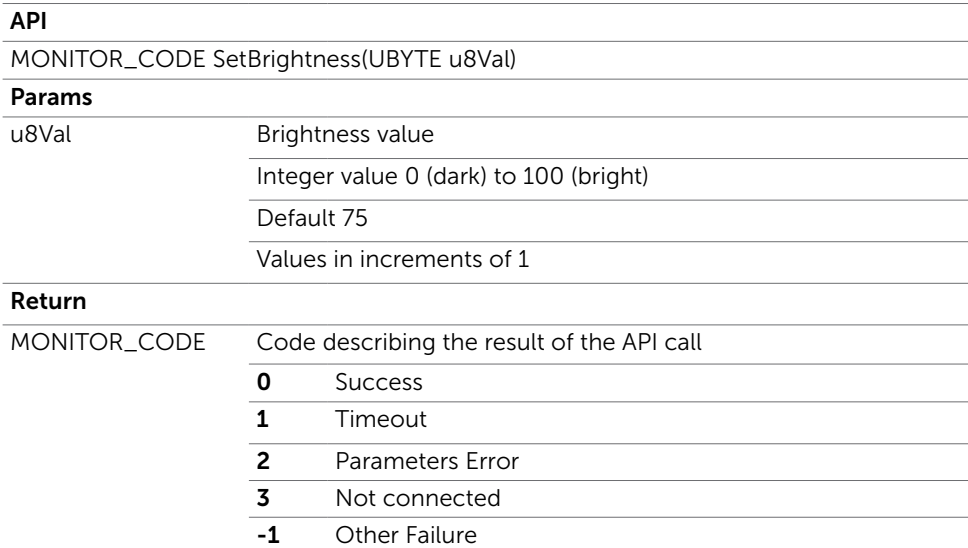

### **GetContrast**

Returns the contrast level of the monitor

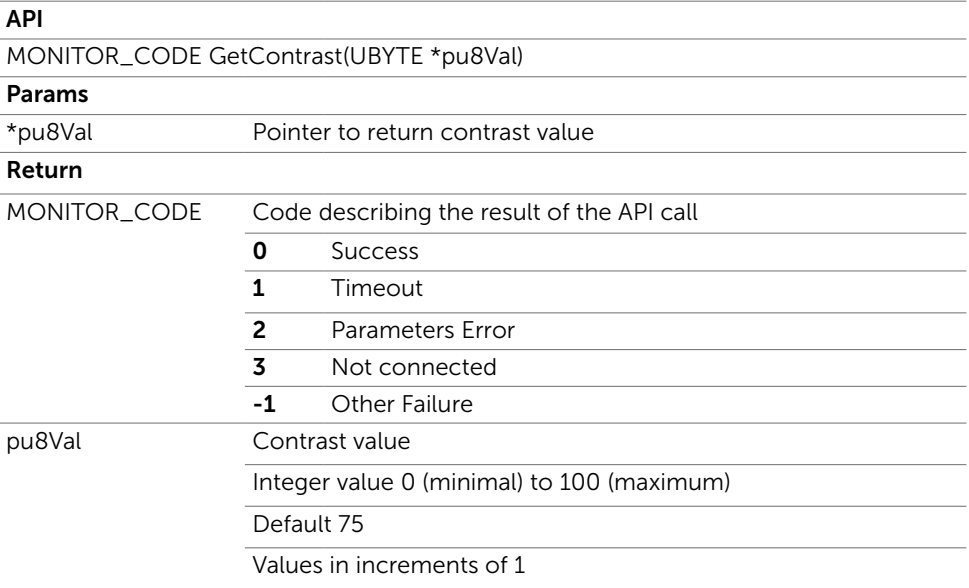

## <span id="page-16-0"></span>**SetContrast**

Set the contrast level of the monitor.

NOTE: Uniformity Compensation must be turned off for this to work.

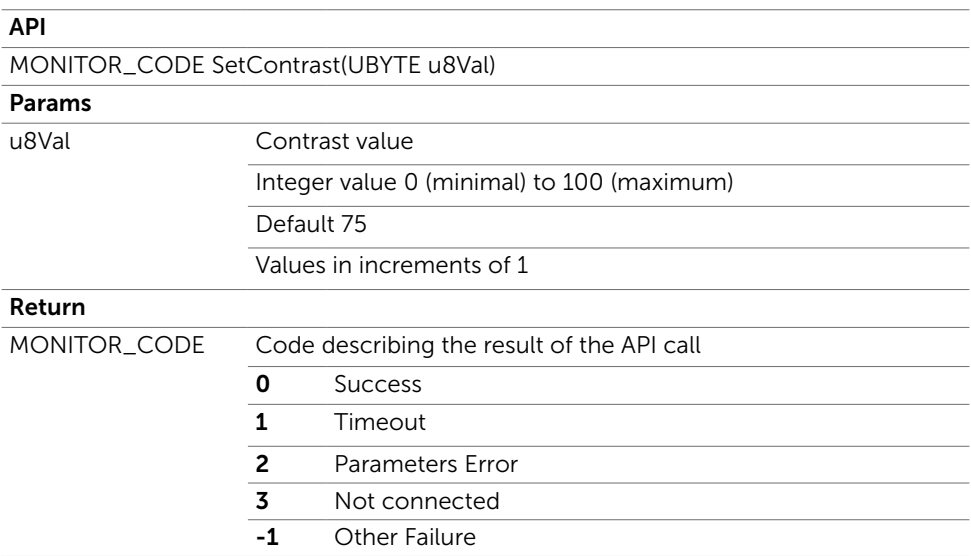

### GetDynamicContrast

Returns the dynamic contrast setting. Applicable for Movies and Gaming. NOTE: Only works in Color Preset Game or Movie.

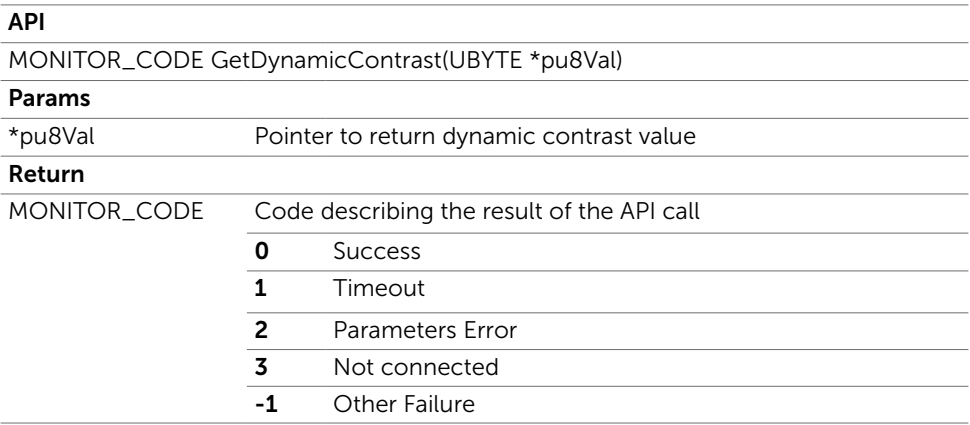

<span id="page-17-0"></span> $pu8Val$ 

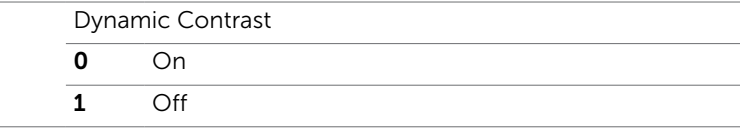

### SetDynamicContrast

Turns on/off the dynamic contrast setting. Applicable for Movies and Gaming. NOTE: Only works in Color Preset Game or Movie.

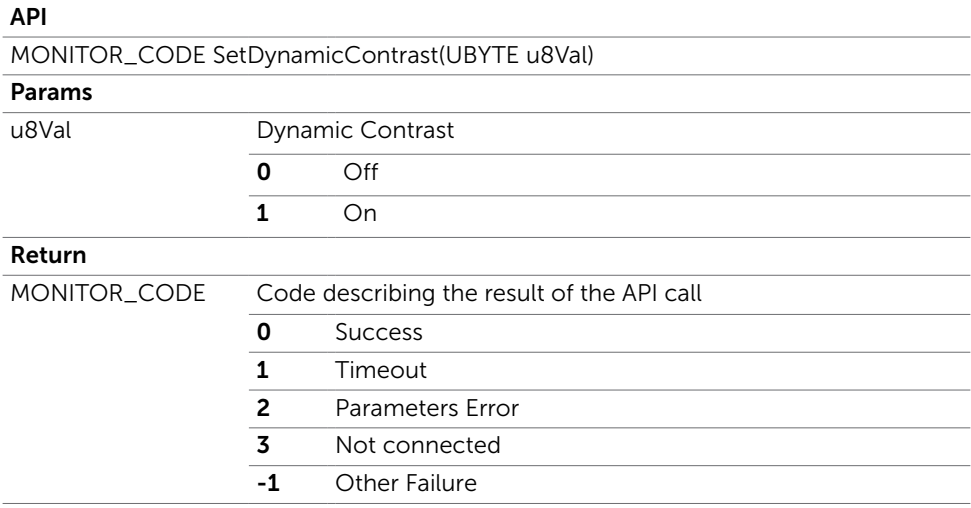

## **GetAspectRatio**

Returns the aspect ratio

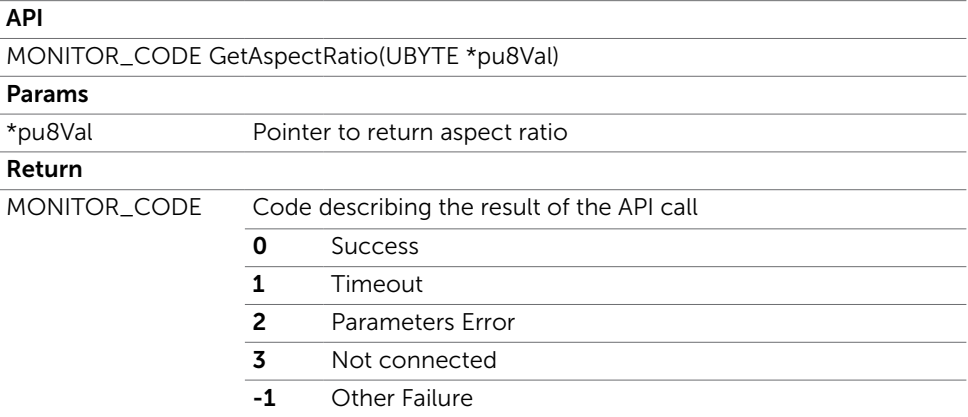

<span id="page-18-0"></span> $pu8Val$ 

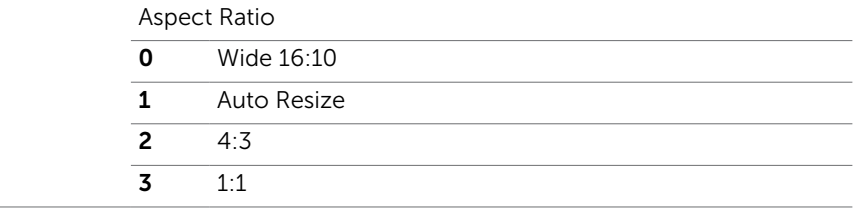

## SetAspectRatio

Sets the aspect ratio

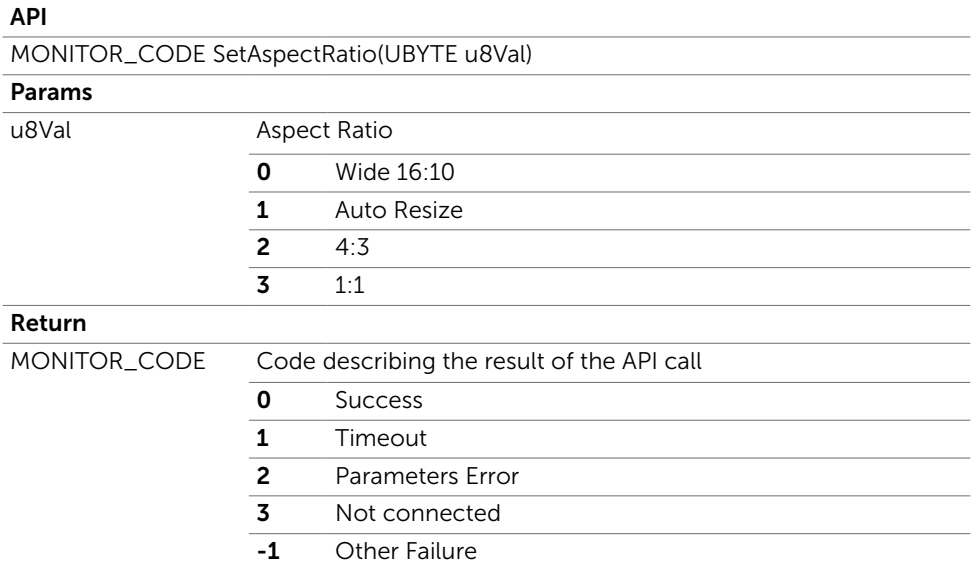

## <span id="page-19-0"></span>GetSharpness

Returns the sharpness level

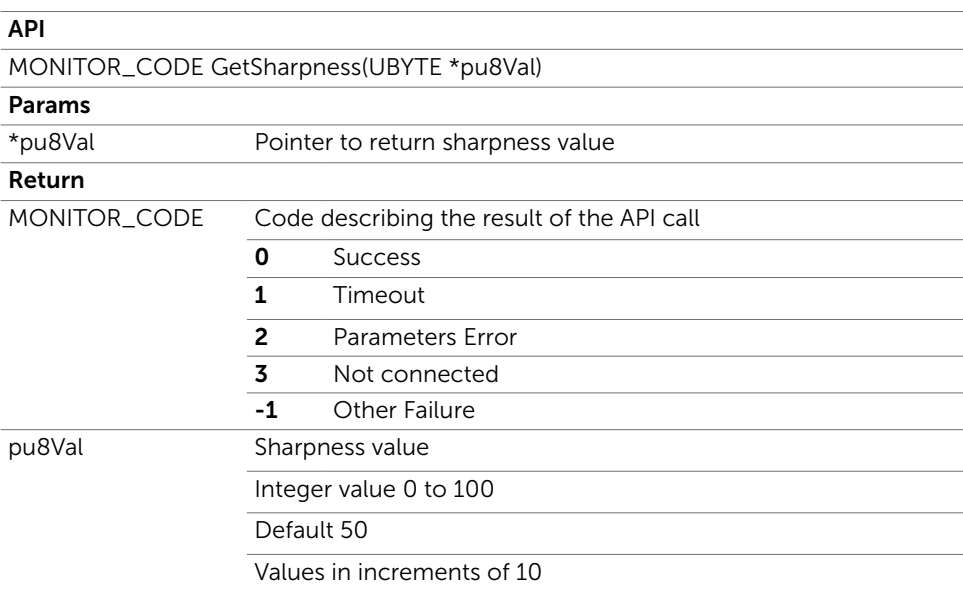

### **SetSharpness**

Sets the sharpness level

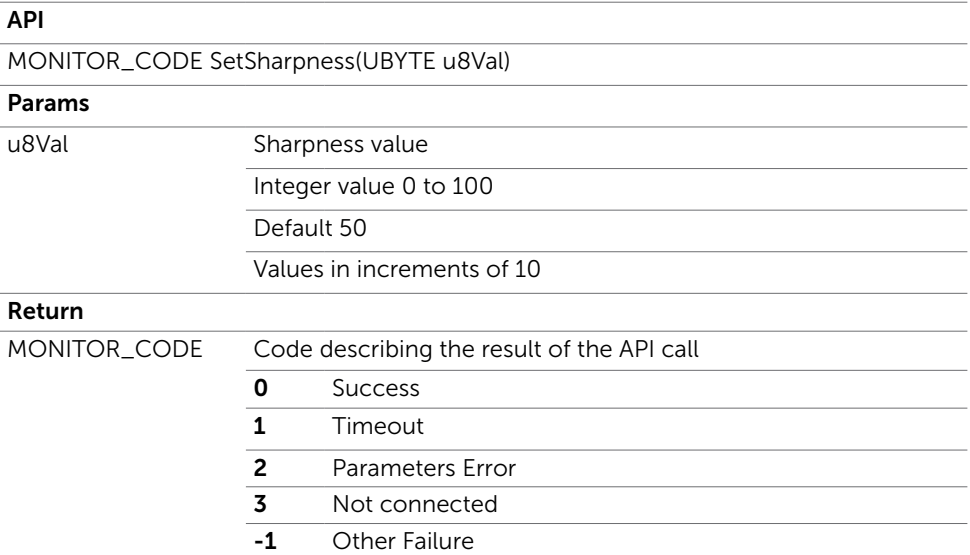

## <span id="page-20-0"></span>GetResponseTime

Returns the response time

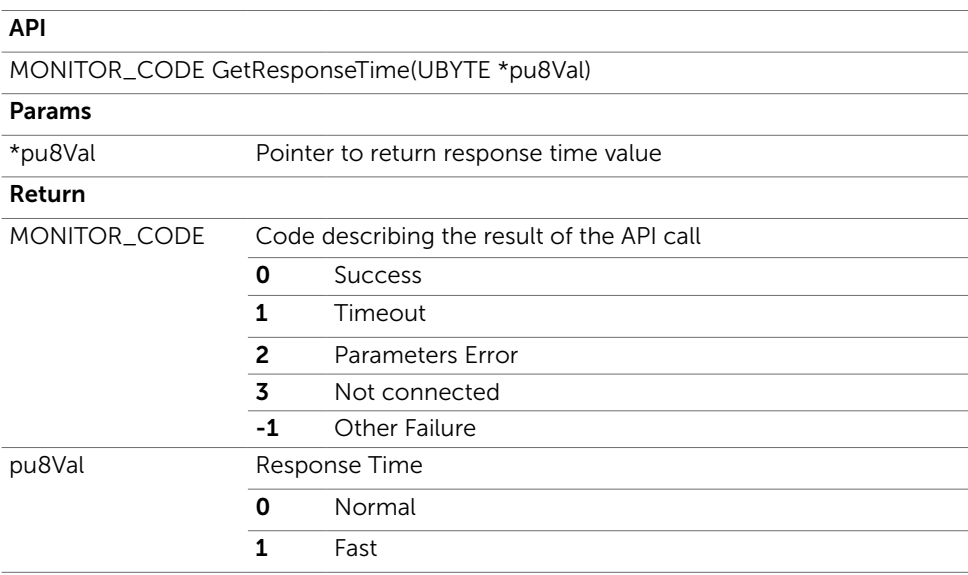

## SetResponseTime

Sets the response time

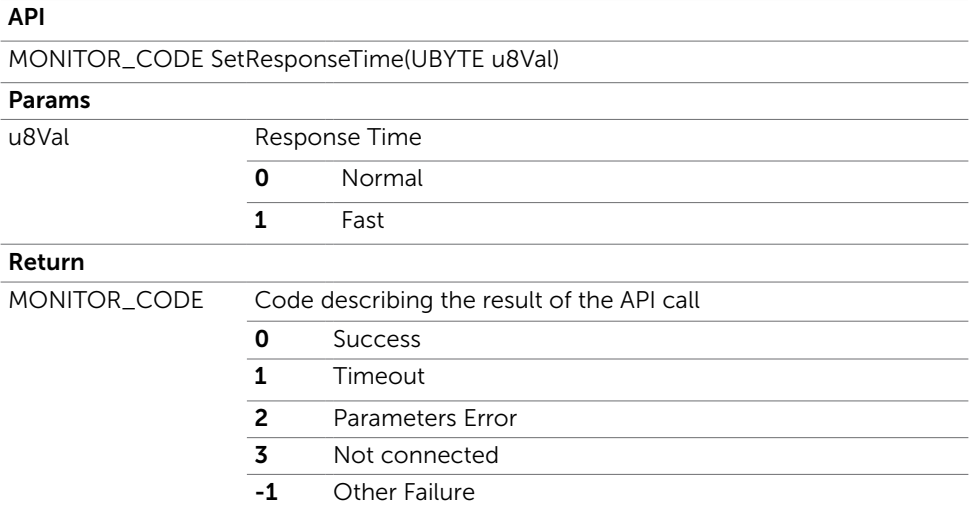

## <span id="page-21-0"></span>Color Management

### GetSaturation

 $\overline{a}$ 

Returns the color saturation level

NOTE: Only works in Color Preset Game or Movie.

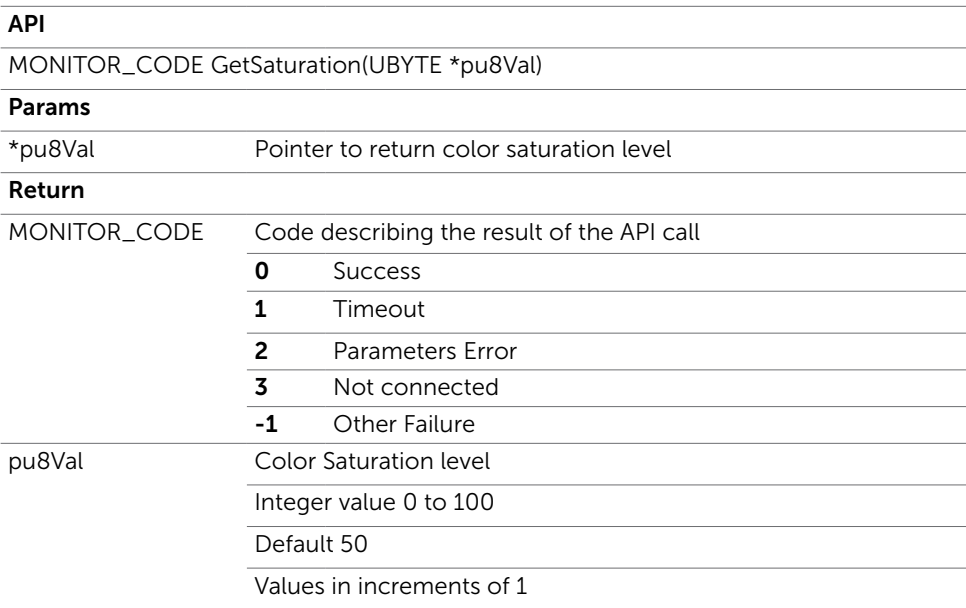

## <span id="page-22-0"></span>**SetSaturation**

Sets the color saturation level

NOTE: Only works in Color Preset Game or Movie.

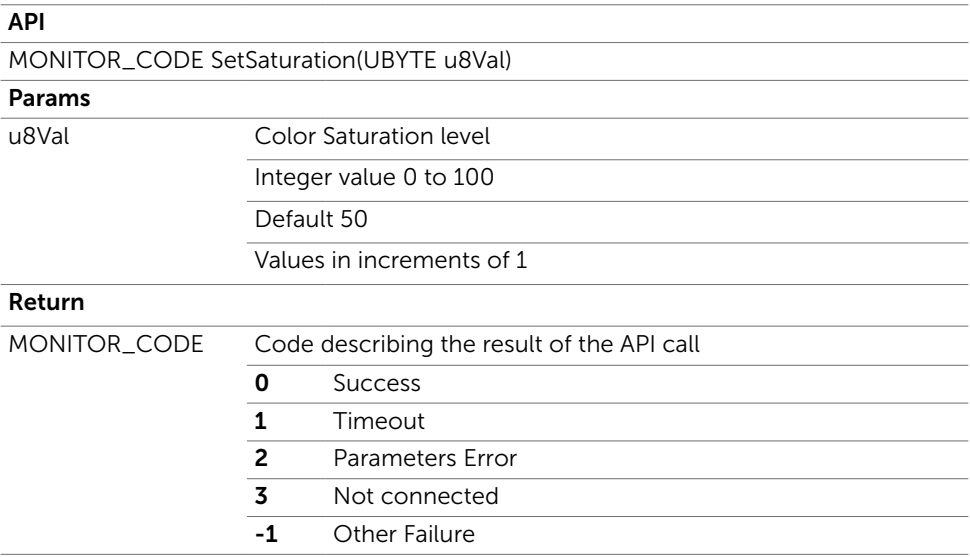

### **GetHue**

Returns the hue level

NOTE: Only works in Color Preset Game or Movie.

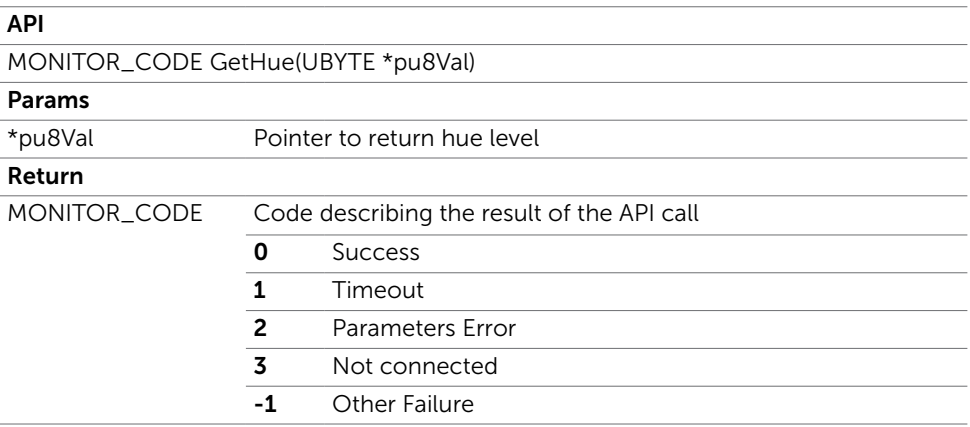

<span id="page-23-0"></span>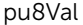

**Color Saturation level** 

Integer value 0 to 100

Default 50

Values in increments of 1

### **SetHue**

Sets the hue level

NOTE: Only works in Color Preset Game or Movie.

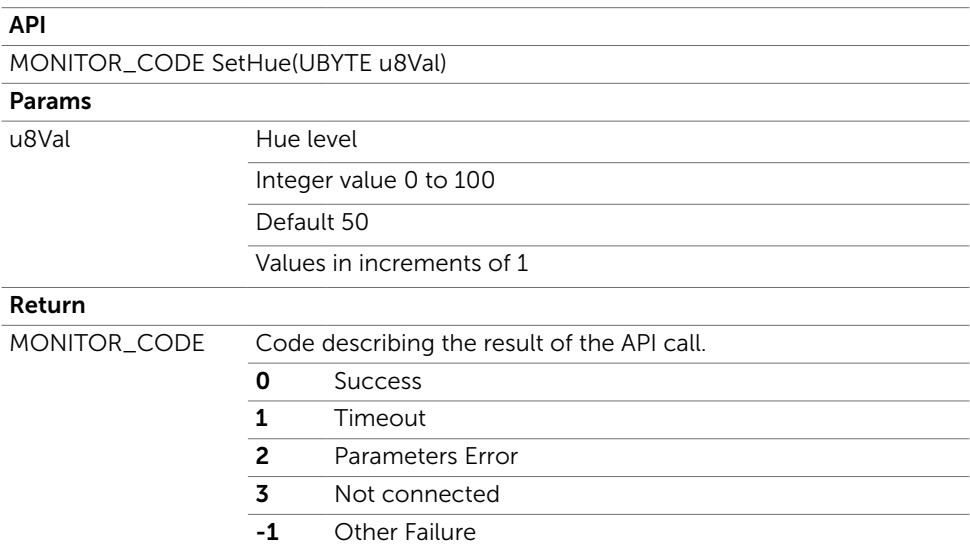

## <span id="page-24-0"></span>GetColorTempCaps

Returns the supported color temperatures of the monitor

*NOTE: Only works in Color Preset Color Temp.*

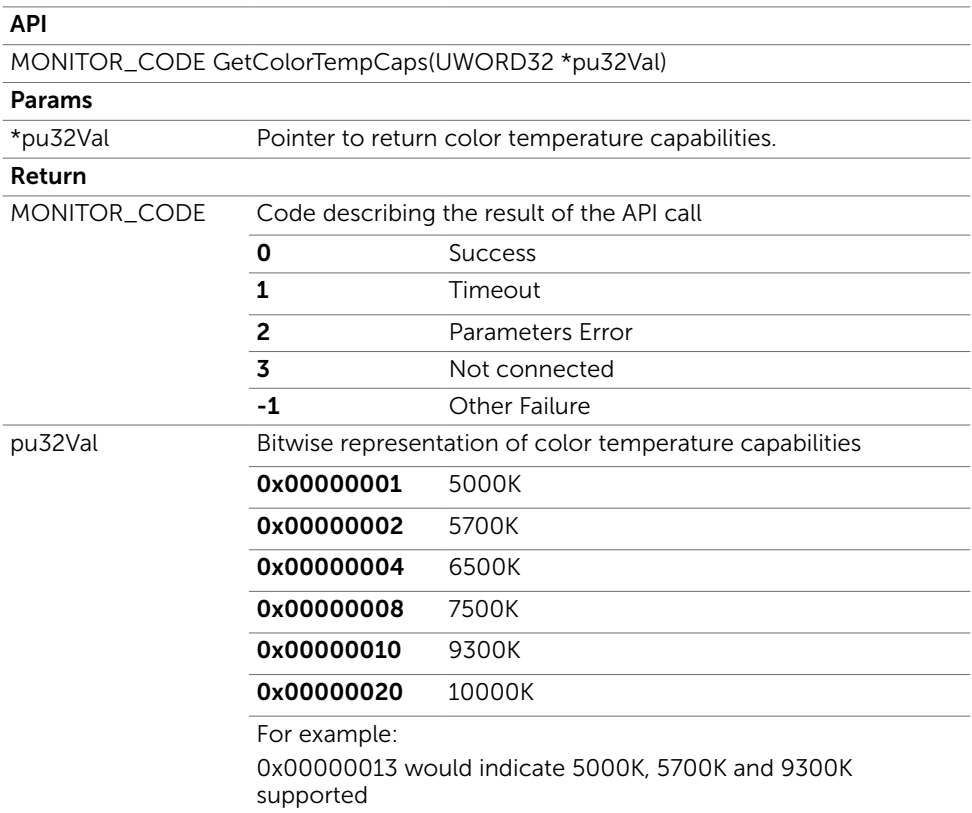

## **GetColorTemp**

Returns the current color temperature

*NOTE: Only works in Color Preset Color Temp.*

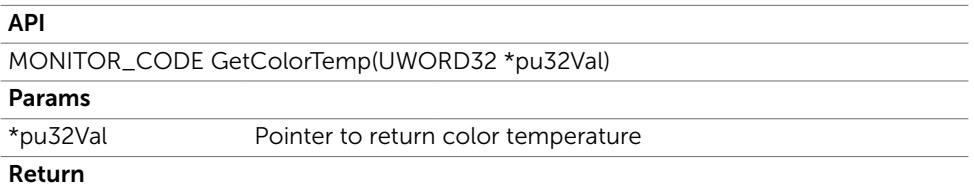

<span id="page-25-0"></span>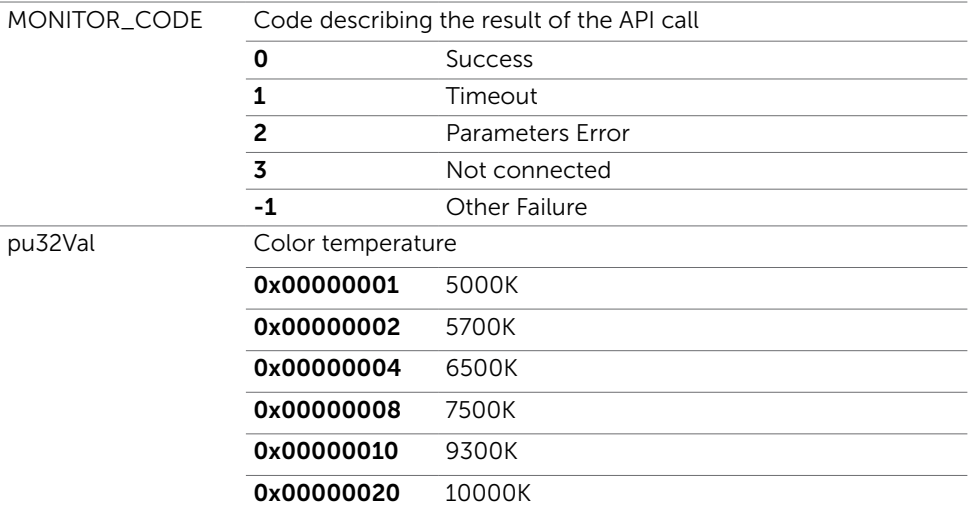

## **SetColorTemp**

Sets the color temperature

*NOTE: Only works in Color Preset Color Temp.* 

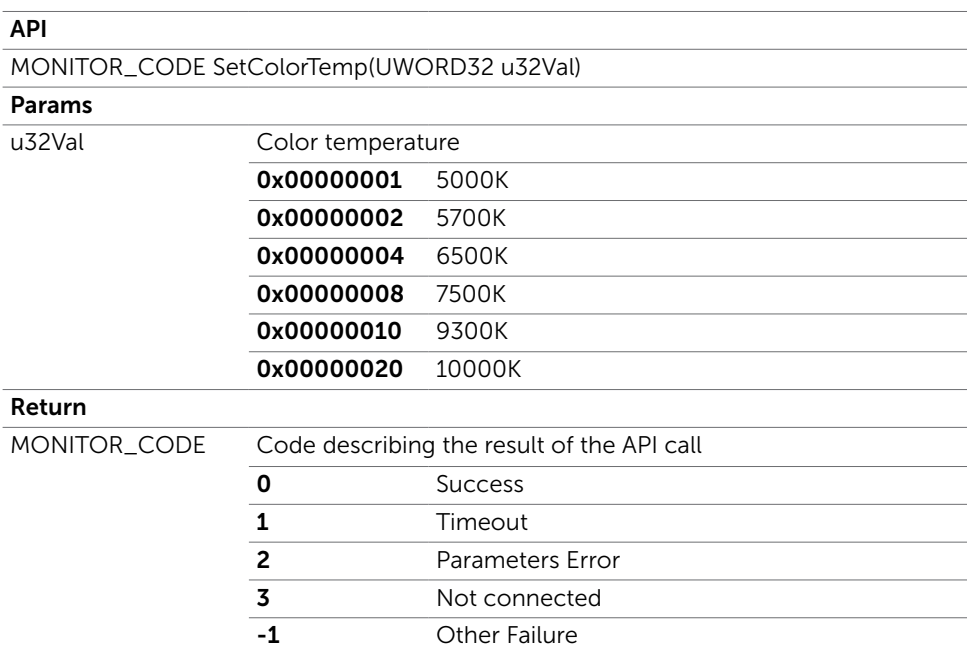

## <span id="page-26-0"></span>GetColorSpaceCaps

Returns the supported color spaces of the monitor

NOTE: *Only works in Color Preset Color Space.*

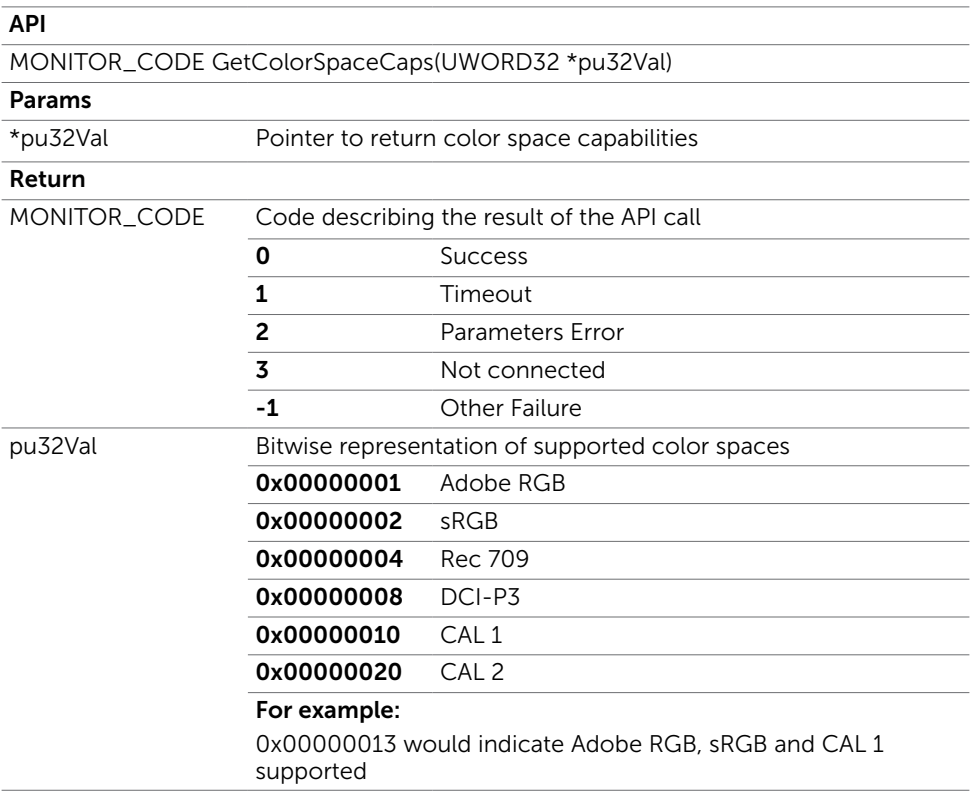

### GetColorSpaceState

J.

L.

J.

Returns the current color space state

NOTE: *Only works in Color Preset Color Space.*

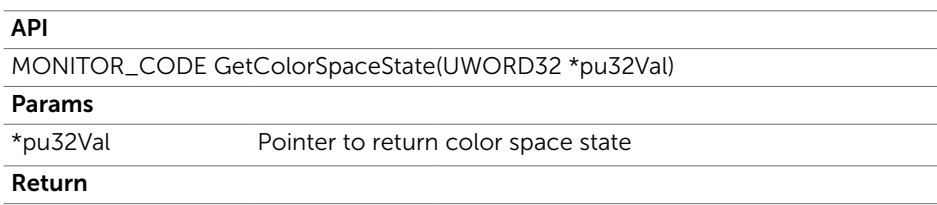

<span id="page-27-0"></span>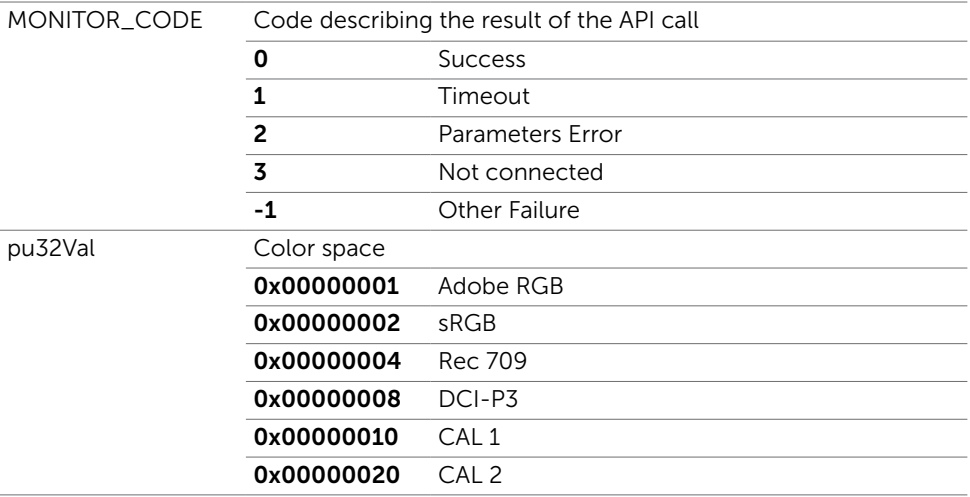

## **SetColorSpaceState**

Sets the color space state

*NOTE: Only works in Color Preset Color Space.*

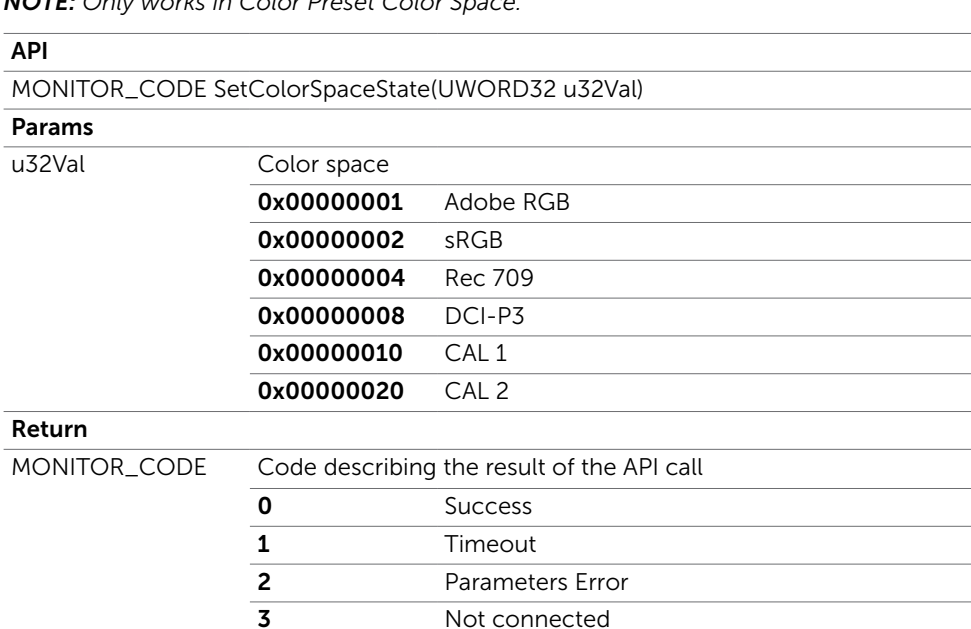

 $\overline{\phantom{a}}$ 

**STATISTICS** 

**Contract** 

-1 Other Failure

## <span id="page-28-0"></span>GetInputColorFormat

Returns the input color format

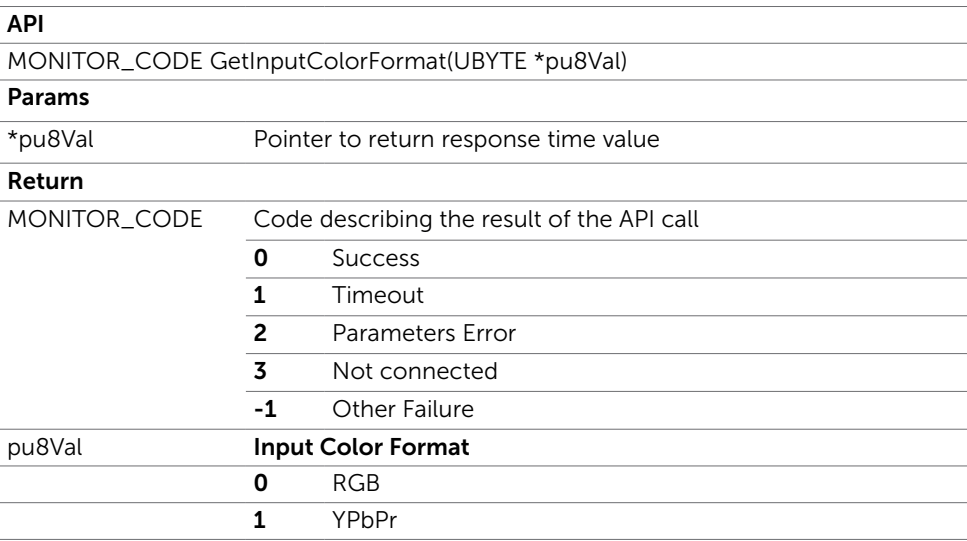

## SetInputColorFormat

Sets the input color format

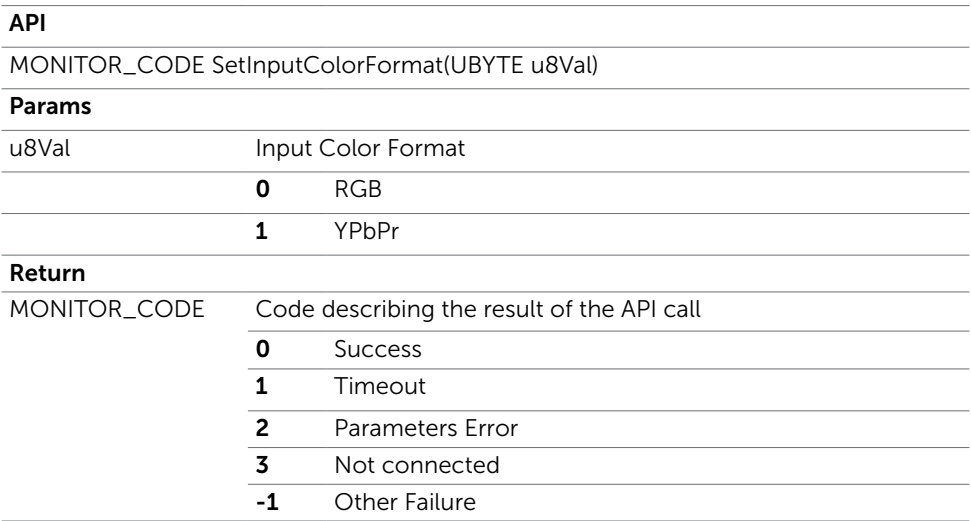

## <span id="page-29-0"></span>GetColorPresetCaps

Returns the available color presets

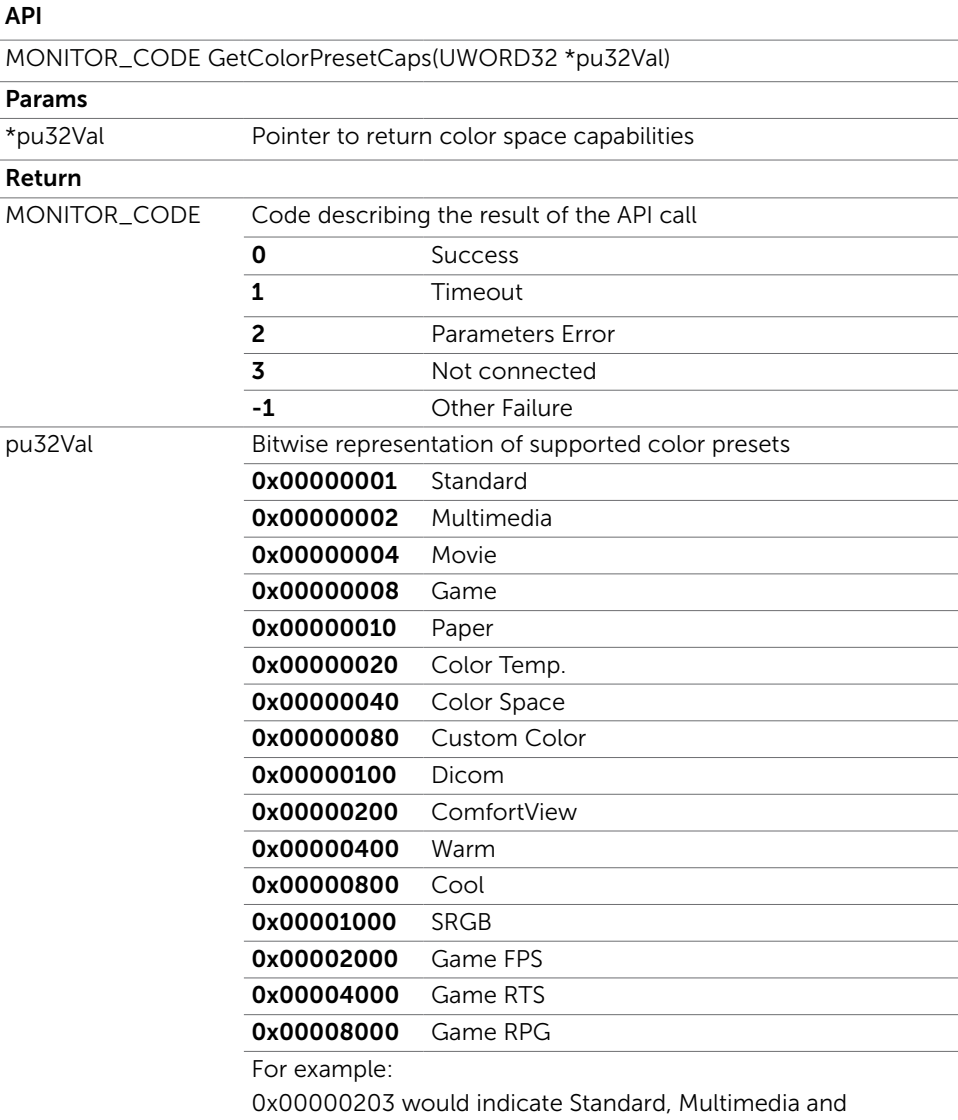

ComfortView presets available.

## <span id="page-30-0"></span>GetColorPreset

Returns the current color preset

#### API

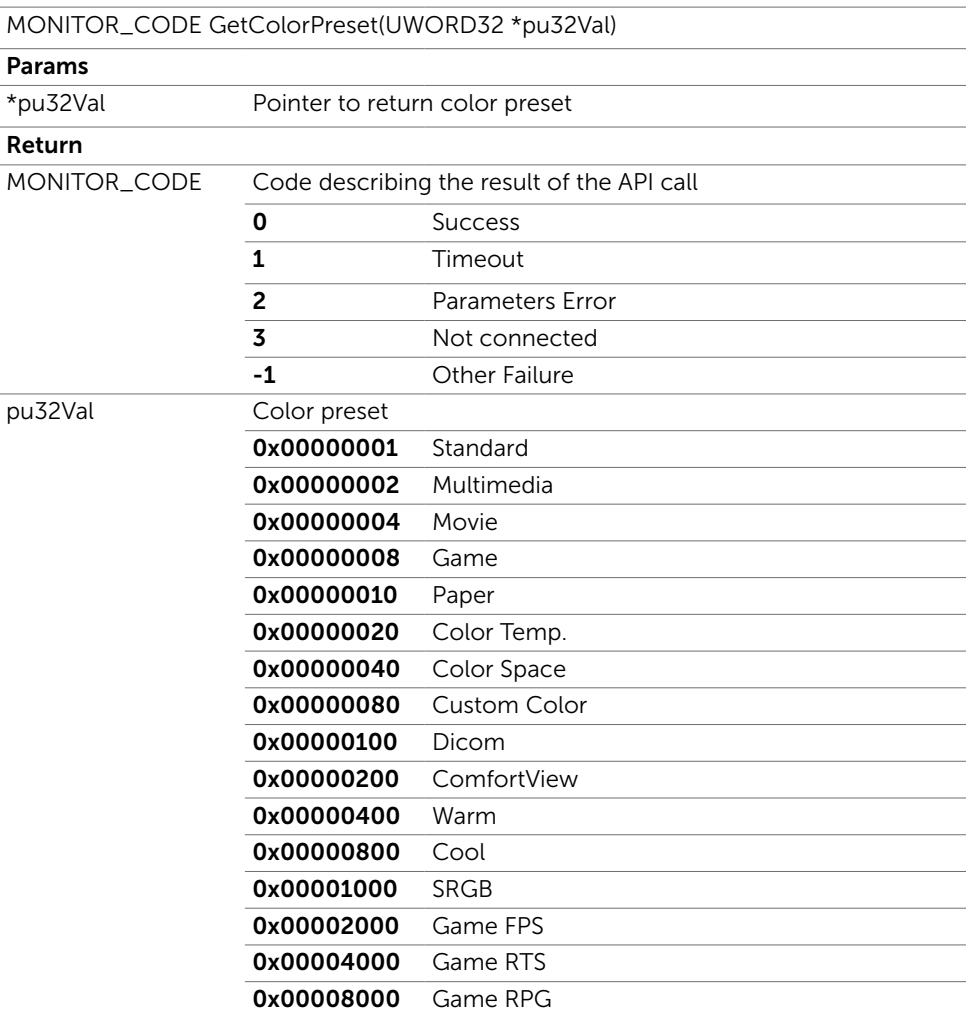

## <span id="page-31-0"></span>**SetColorPreset**

Sets the color preset

#### API

MONITOR\_CODE SetColorPreset(UWORD32 u32Val)

#### Params

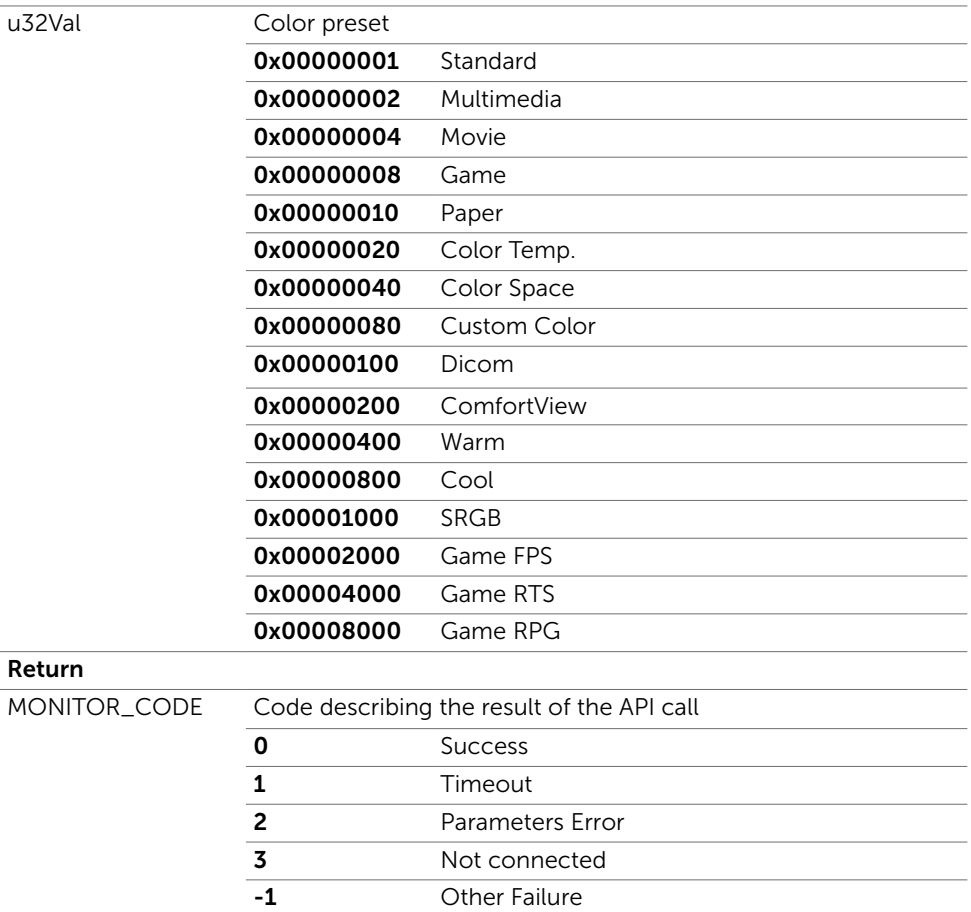

## <span id="page-32-0"></span>GetCustomColor

Returns the current custom color

*NOTE: Only works in Color Preset Custom Color.*

#### API

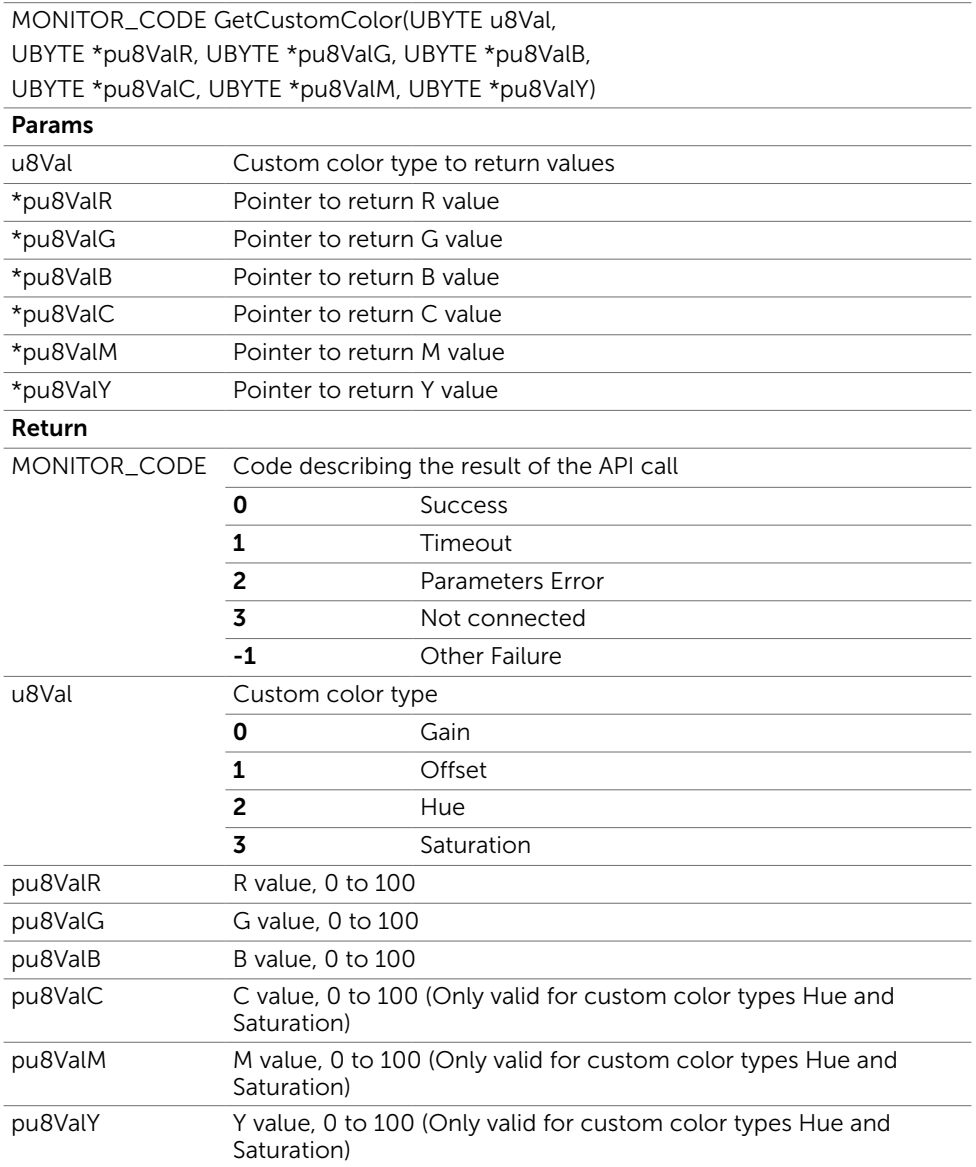

## <span id="page-33-0"></span>**SetCustomColor**

Sets the custom color *NOTE: Only works in Color Preset Custom Color.*

#### API

MONITOR\_CODE SetCustomColor (UBYTE u8Val, UBYTE u8ValR, UBYTE u8ValG, UBYTE u8ValB, UBYTE u8ValC, UBYTE u8ValM, UBYTE u8ValY)

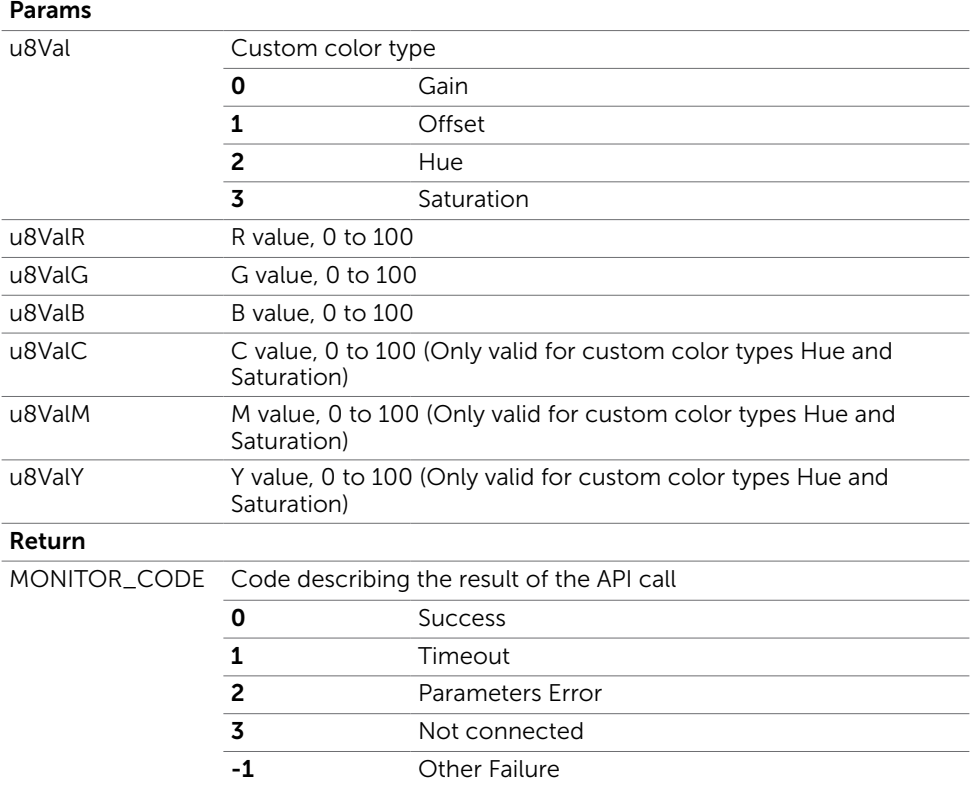

## <span id="page-34-0"></span>GetGammaMode

Returns the gamma mode

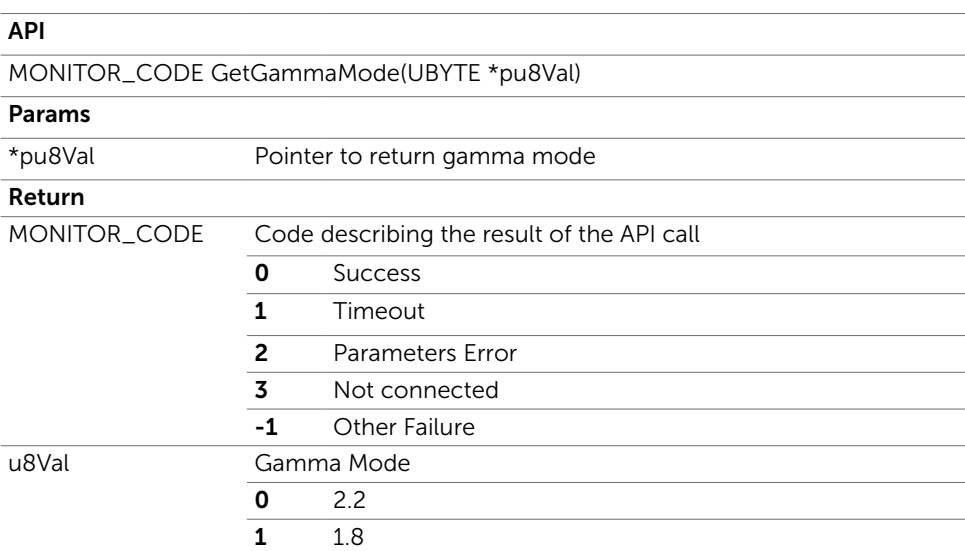

### SetGammaMode

Sets the gamma mode

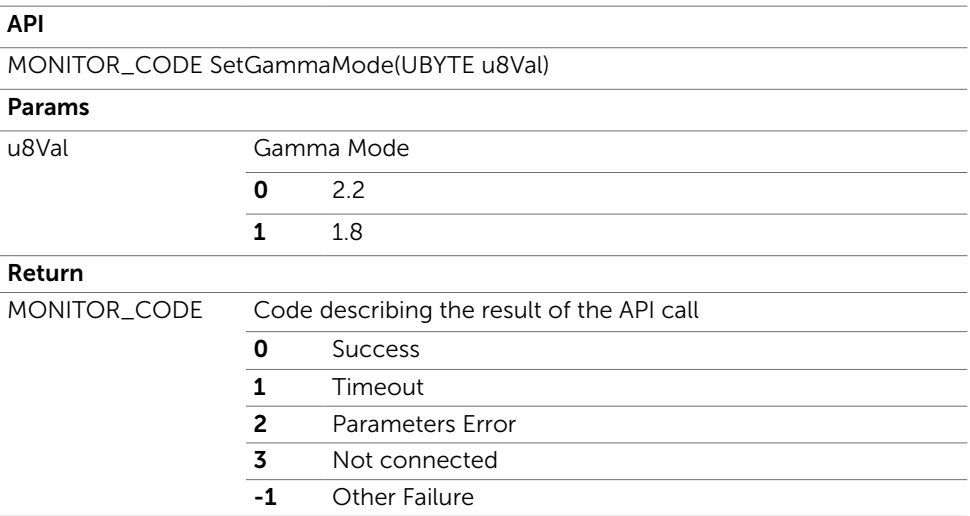

## <span id="page-35-0"></span>GetUniformityCompensation

Returns the uniformity compensation setting

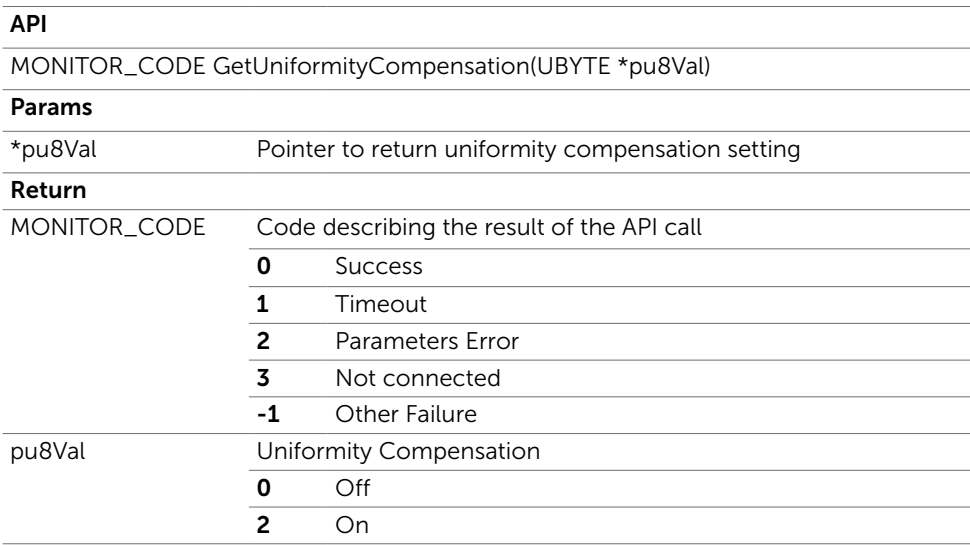

### SetUniformityCompensation

Sets the uniformity compensation

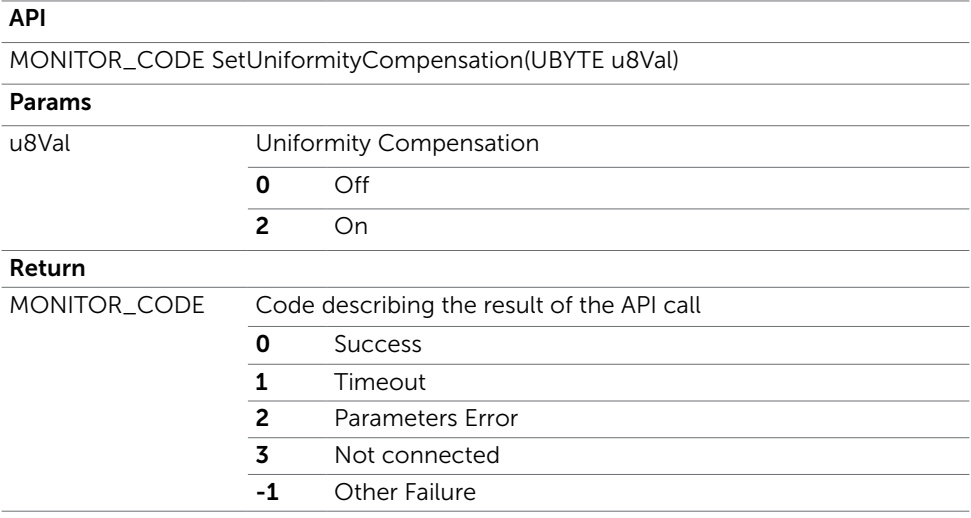

## <span id="page-36-0"></span>ResetColor

Reset all color settings to default

#### API

-

#### MONITOR\_CODE ResetColor(void)

#### Params

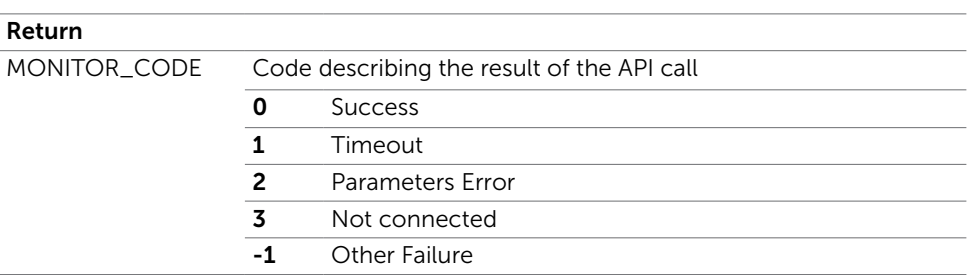

## <span id="page-37-0"></span>LUT Management

 $\overline{a}$ 

### **GetCalibrationHours**

Returns the calibration hours of CAL1 or CAL2 since last SetLUT.

*NOTE: Only works in Color Preset Color Space CAL1 or CAL2.* 

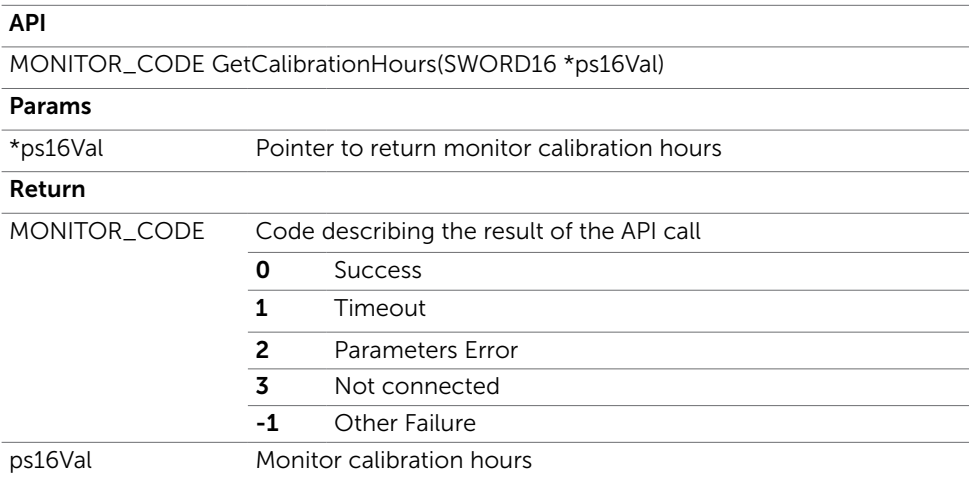

### **GetCalBrightness**

Get the brightness level of CAL1 or CAL2.

*NOTE: Only works in Color Preset Color Space CAL1 or CAL2.* 

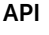

MONITOR\_CODE GetCalBrightness(UBYTE \*pu8Val)

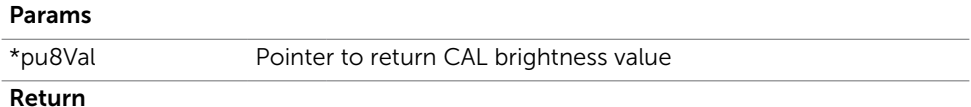

<span id="page-38-0"></span>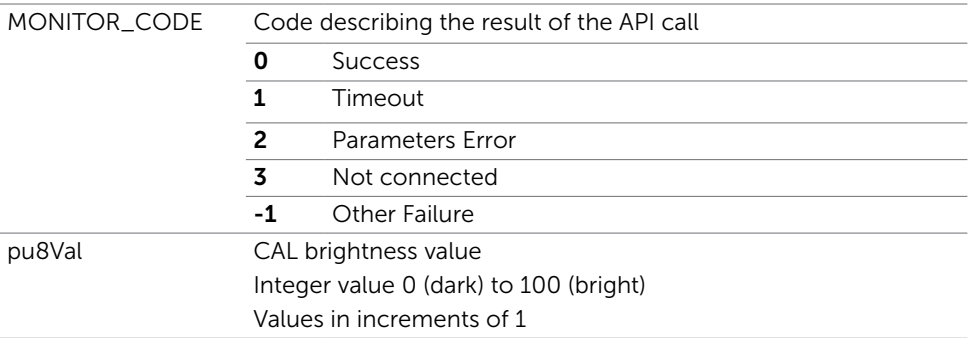

### **SetCalBrightness**

Set the brightness level of CAL1 or CAL2.

*NOTE: Only works in Color Preset Color Space CAL1 or CAL2.*

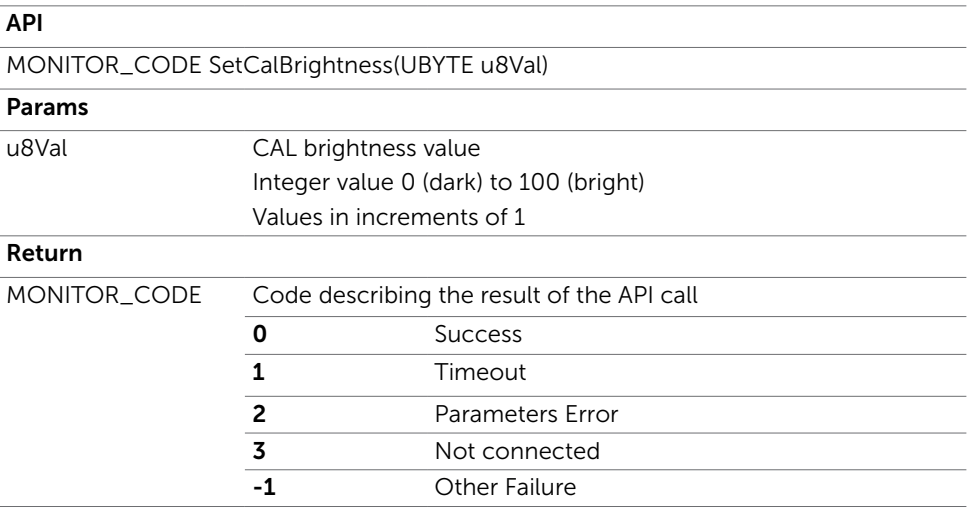

## <span id="page-39-0"></span>**SetColorControl**

Enables or disables color engine for native color.

*NOTE: Only works in Color Preset Color Space CAL1 or CAL2.*

| <b>API</b>                                |                                            |                  |
|-------------------------------------------|--------------------------------------------|------------------|
| MONITOR_CODE SetColorControl(UBYTE u8Val) |                                            |                  |
| Params                                    |                                            |                  |
| u8Val                                     | 0                                          | Disable          |
|                                           | 1                                          | Enable           |
| Return                                    |                                            |                  |
| MONITOR CODE                              | Code describing the result of the API call |                  |
|                                           | ი                                          | <b>Success</b>   |
|                                           |                                            | Timeout          |
|                                           | $\overline{2}$                             | Parameters Error |
|                                           | 3                                          | Not connected    |
|                                           | -1                                         | Other Failure    |

## **SetLUT**

Setup the LUT (Look Up Tables) for CAL1 or CAL2.

*NOTE: Only works in Color Preset Color Space CAL1 or CAL2.*

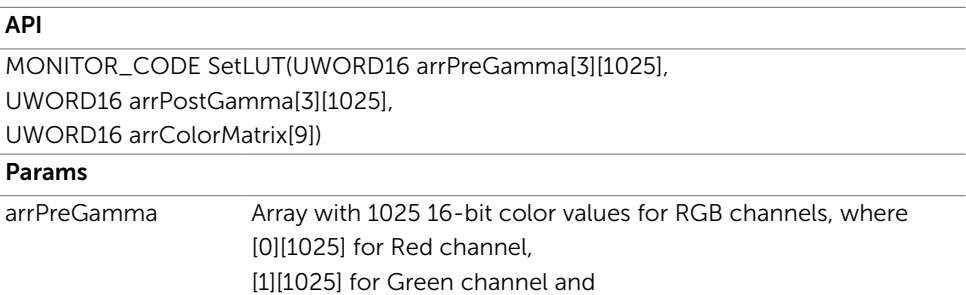

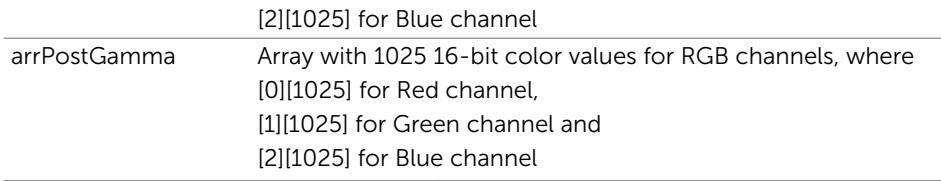

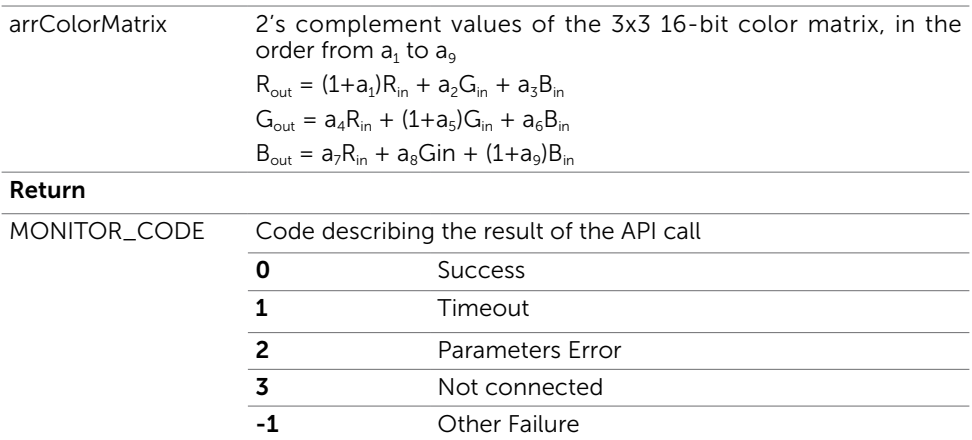

## <span id="page-41-0"></span>Video Input Management

### **GetAutoSelect**

 $\overline{a}$ 

Returns the input source auto select setting

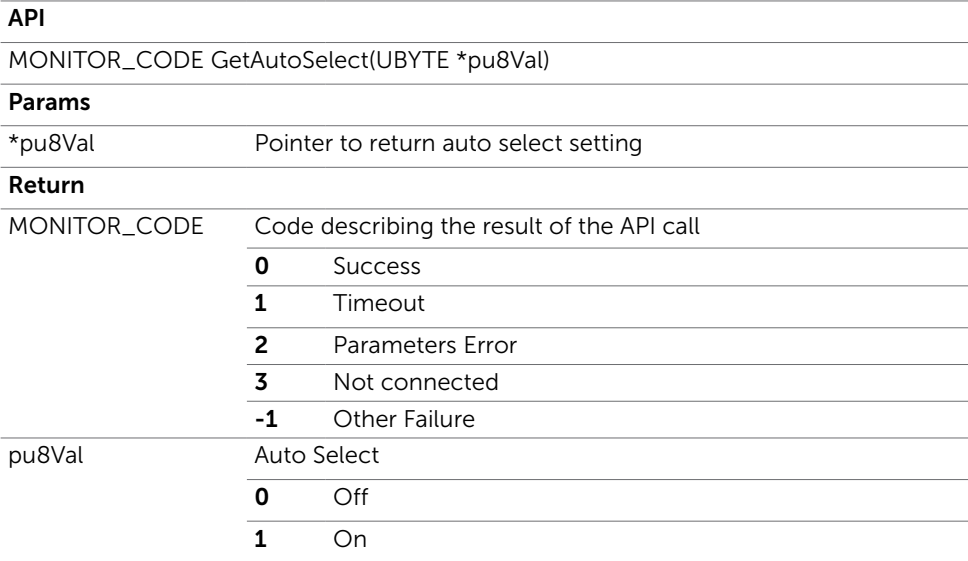

### **SetAutoSelect**

Turns on/off input source auto select

#### API

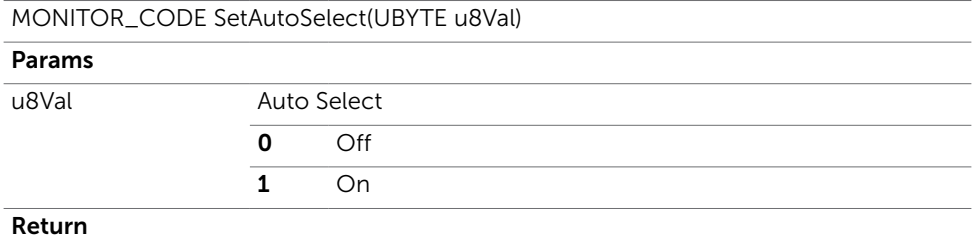

<span id="page-42-0"></span>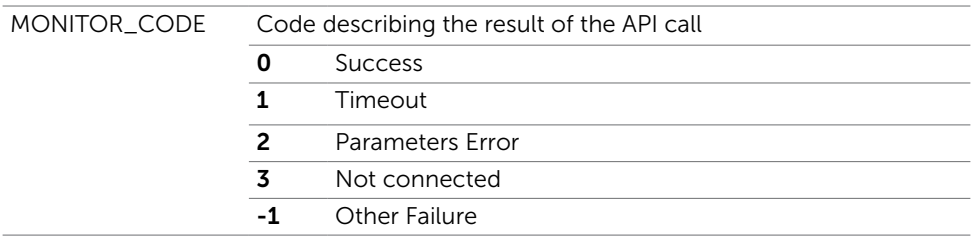

## GetVideoInputCaps

Returns the available video inputs

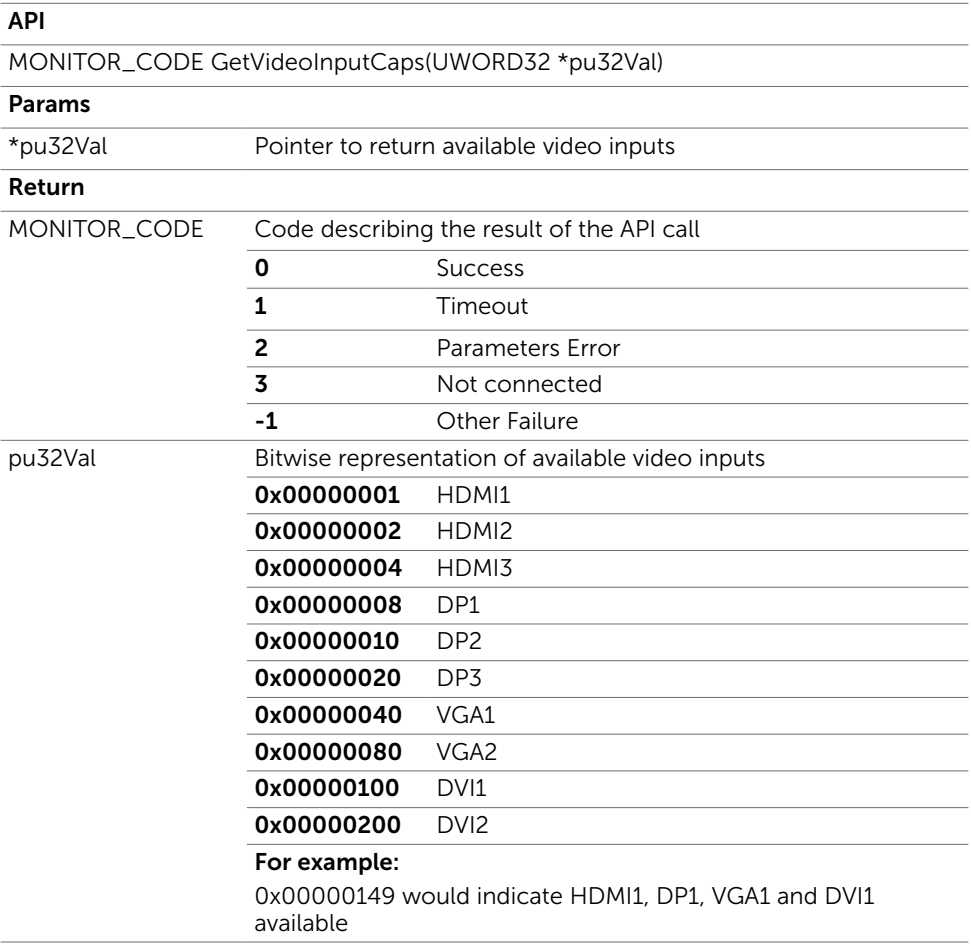

## <span id="page-43-0"></span>**GetVideoInput**

Returns the current video input source

#### API

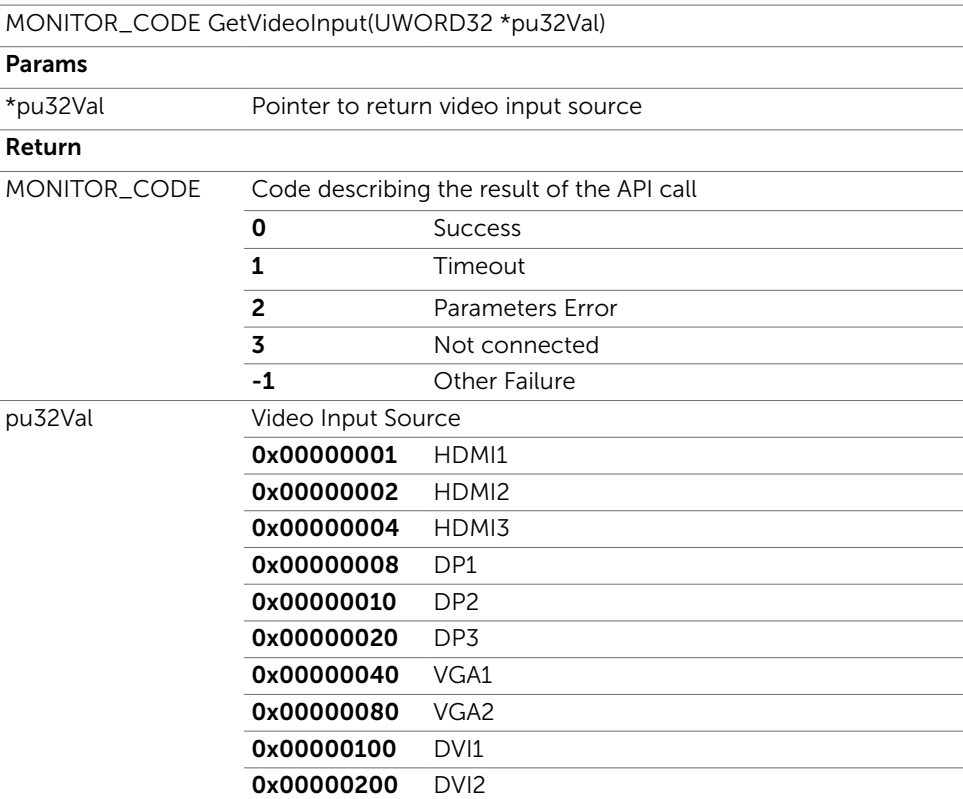

## <span id="page-44-0"></span>**SetVideoInput**

Sets the video input source

#### API

MONITOR\_CODE SetVideoInput(UWORD32 u32Val)

#### Params

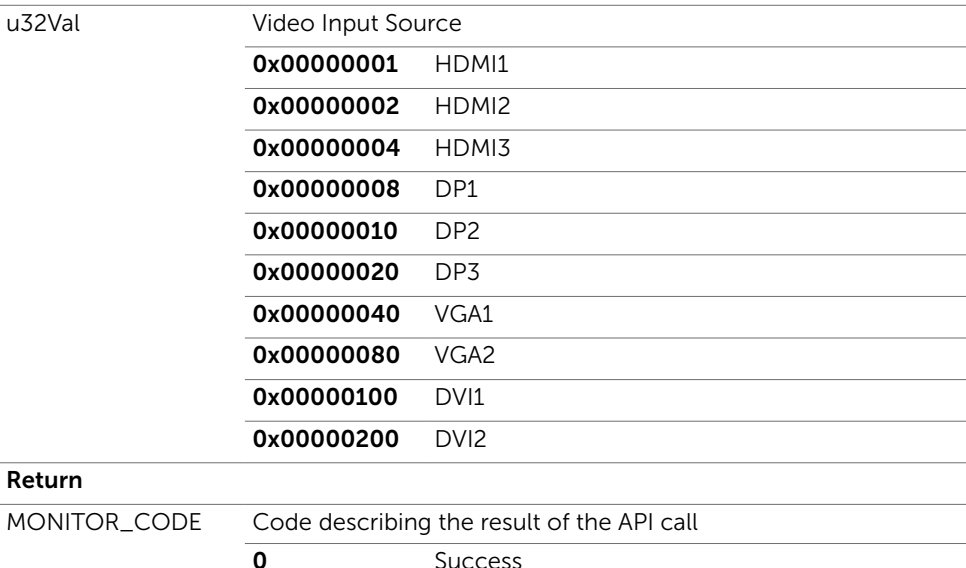

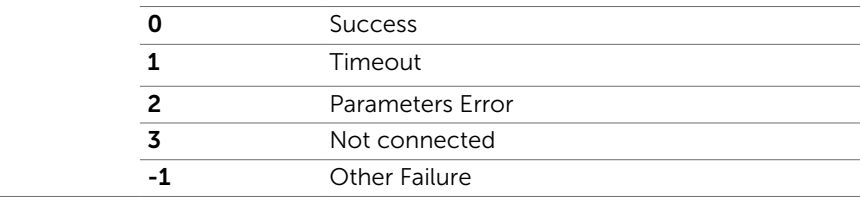

## <span id="page-45-0"></span>PIP/PBP Management

### **GetPxPMode**

 $\overline{a}$ 

Returns the current PIP/PBP mode

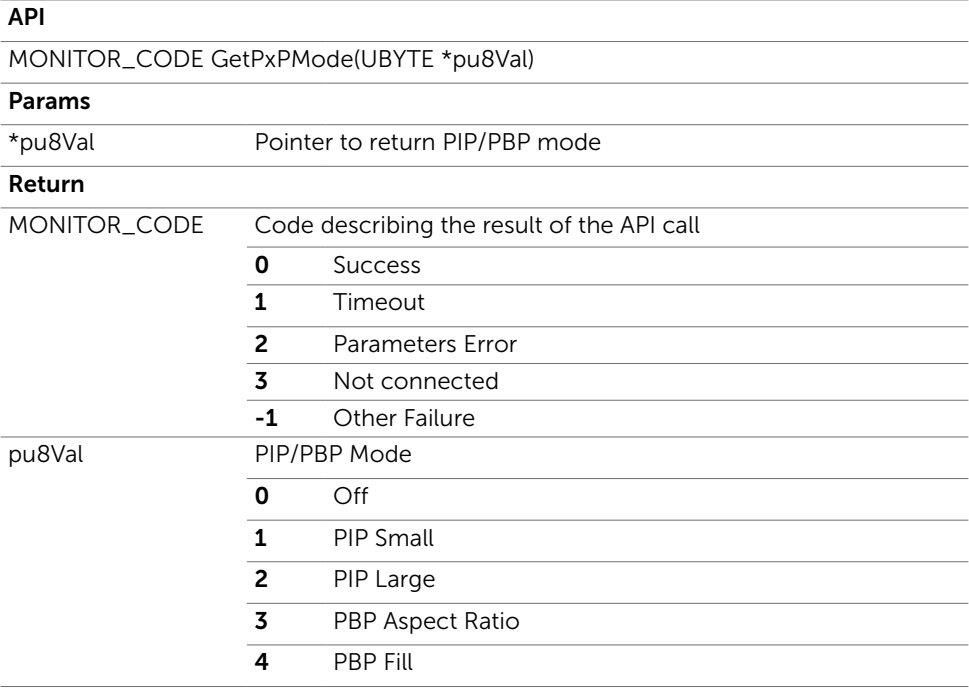

## <span id="page-46-0"></span>**SetPxPMode**

Sets the PIP/PBP mode

#### API

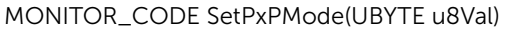

#### Params

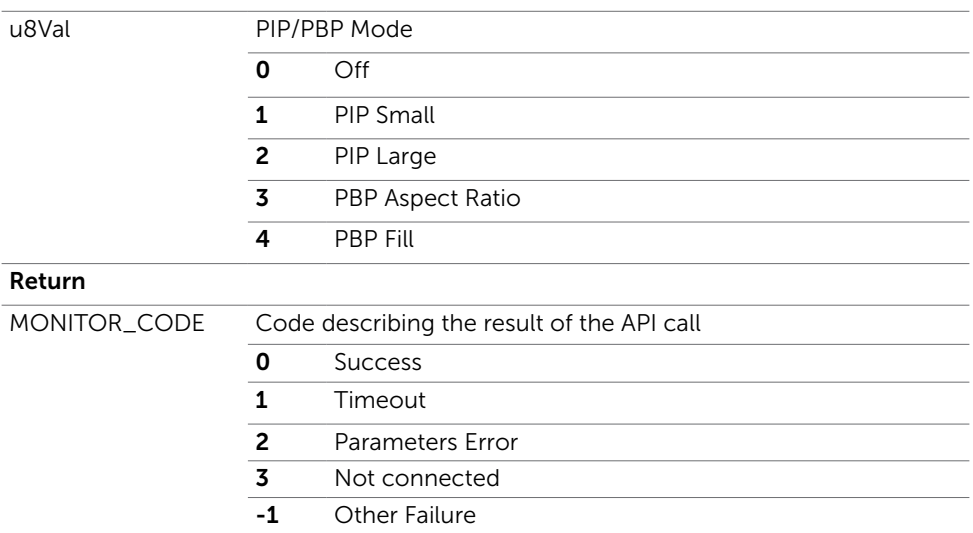

### GetPxPSubInput

Returns the current PxP sub video input source

### API MONITOR\_CODE GetPxPSubInput(UWORD32 \*pu32Val)

#### Params

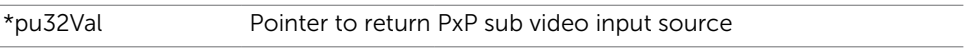

#### Return

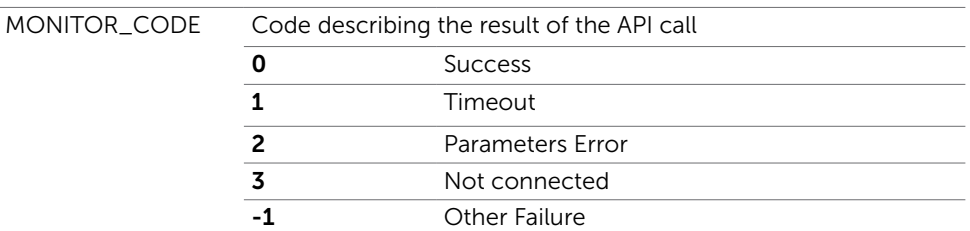

<span id="page-47-0"></span>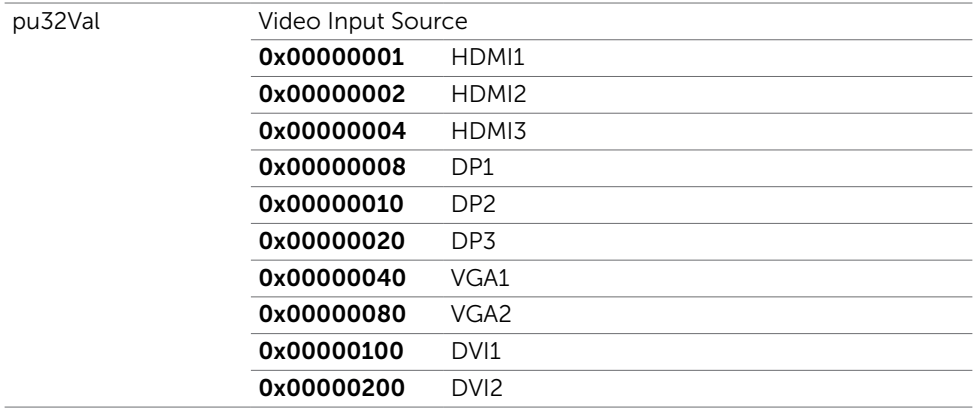

### SetPxPSubInput

Sets the PxP sub video input source

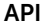

MONITOR\_CODE SetPxPSubInput(UWORD32 u32Val)

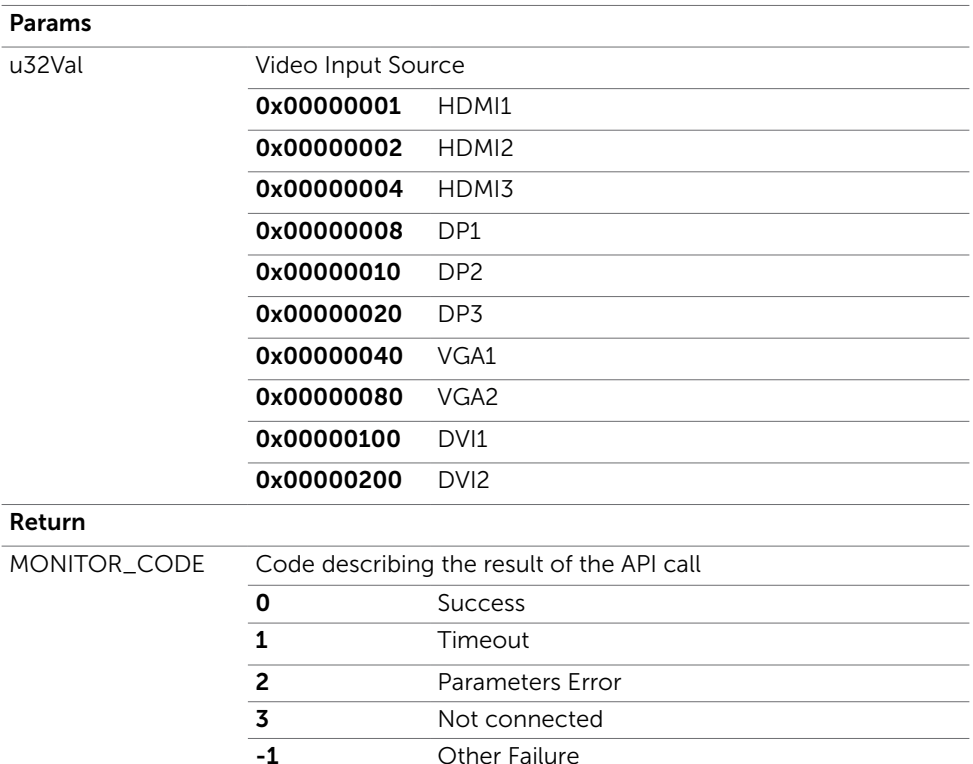

## <span id="page-48-0"></span>**GetPxPLocation**

Returns the current PIP/PBP location

#### API

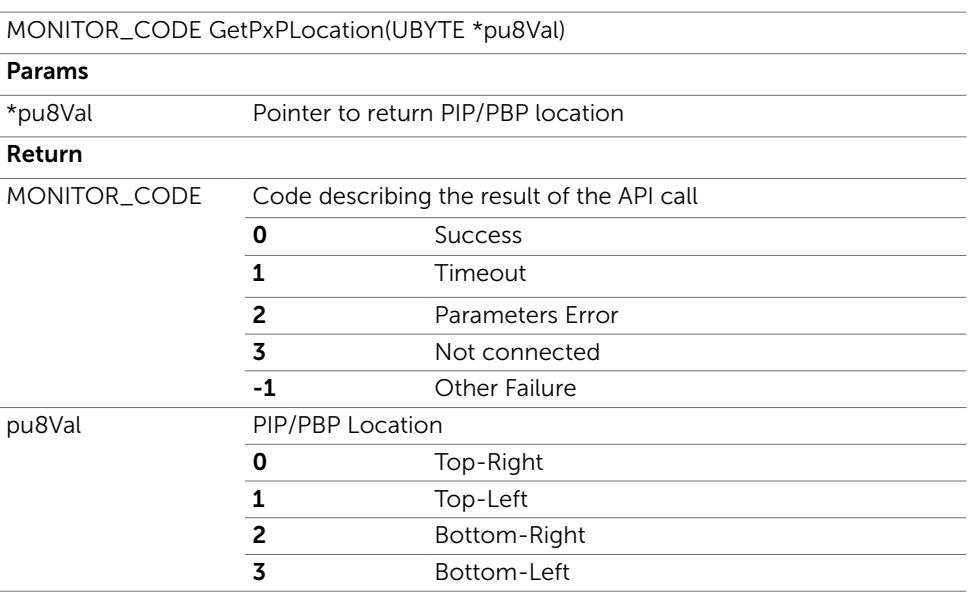

## <span id="page-49-0"></span>**SetPxPLocation**

Sets the PIP/PBP location

#### API

MONITOR\_CODE SetPxPLocation(UBYTE u8Val)

#### Params

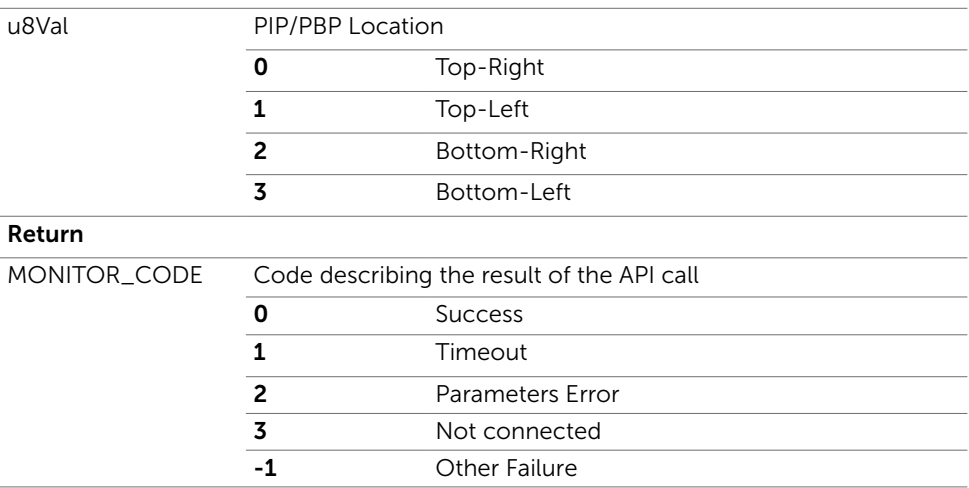

<span id="page-50-0"></span> $\overline{a}$ 

## **GetOSDTransparency**

Get the OSD Transparency

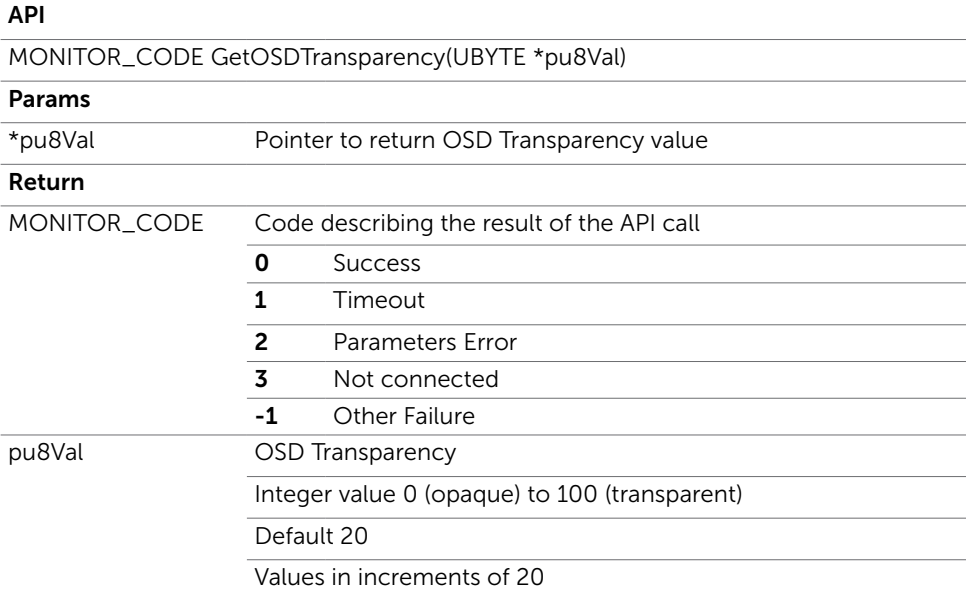

### **SetOSDTransparency**

Set the OSD Transparency

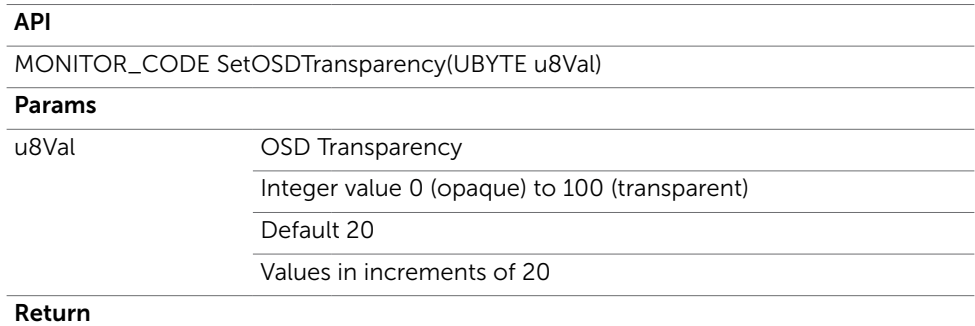

<span id="page-51-0"></span>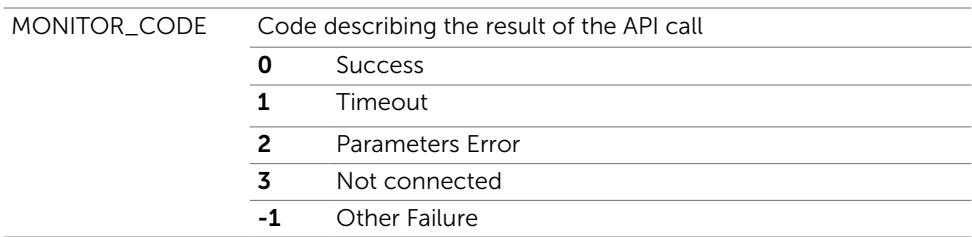

## GetOSDLanguage

Get the OSD Language

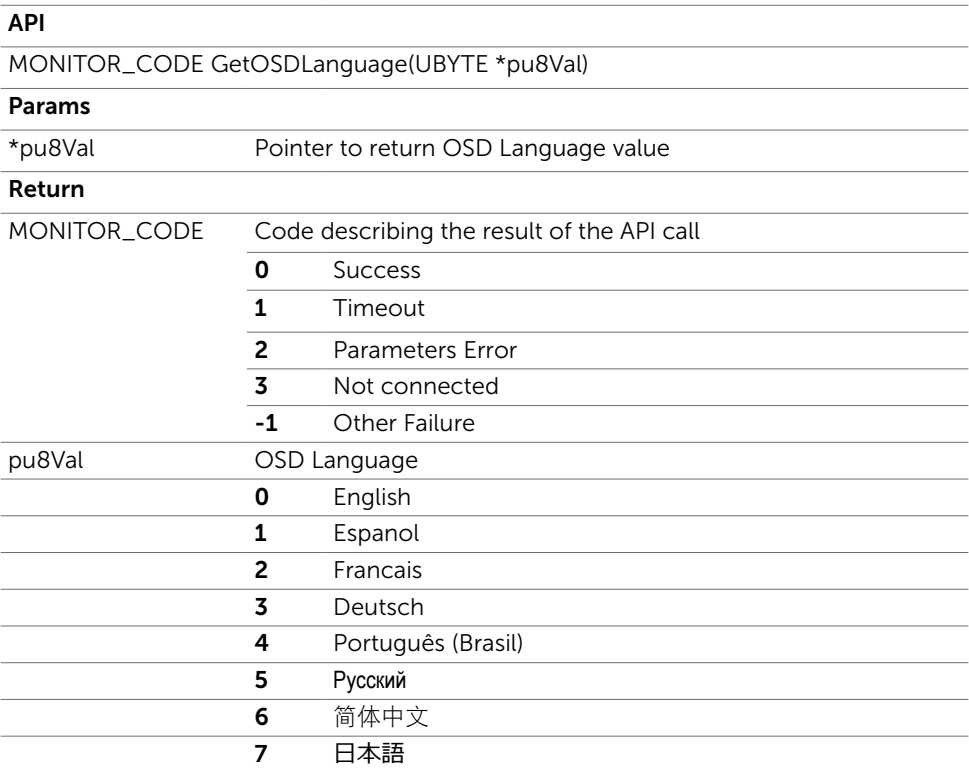

## <span id="page-52-0"></span>SetOSDLanguage

Set the OSD Language

#### API

MONITOR\_CODE SetOSDLanguage(UBYTE u8Val)

#### Params

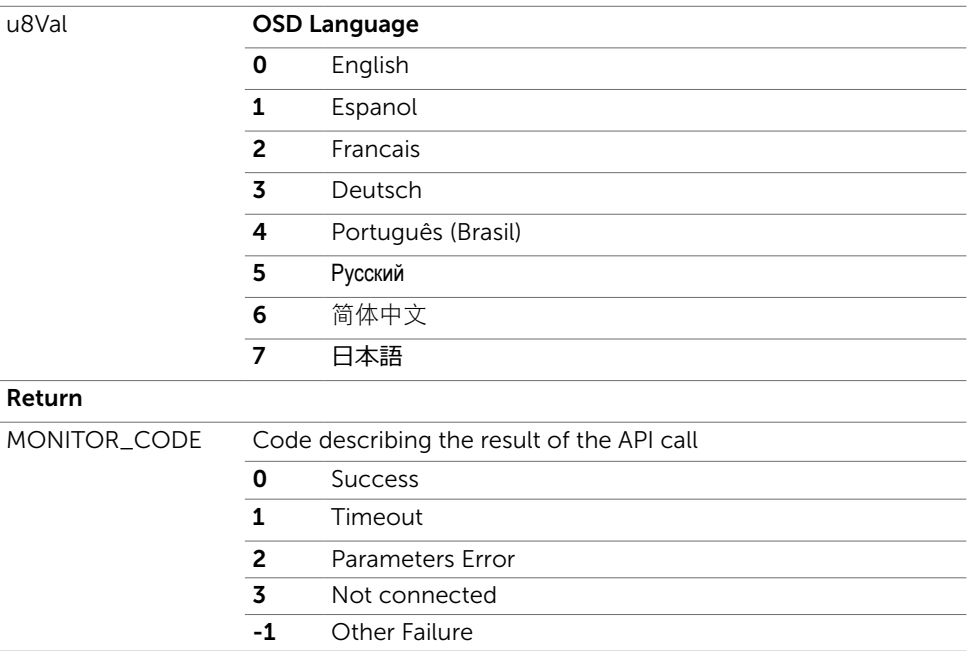

## <span id="page-53-0"></span>**GetOSDRotation**

Get the OSD Rotation

#### API

MONITOR\_CODE GetOSDRotation(UBYTE \*pu8Val)

### Params

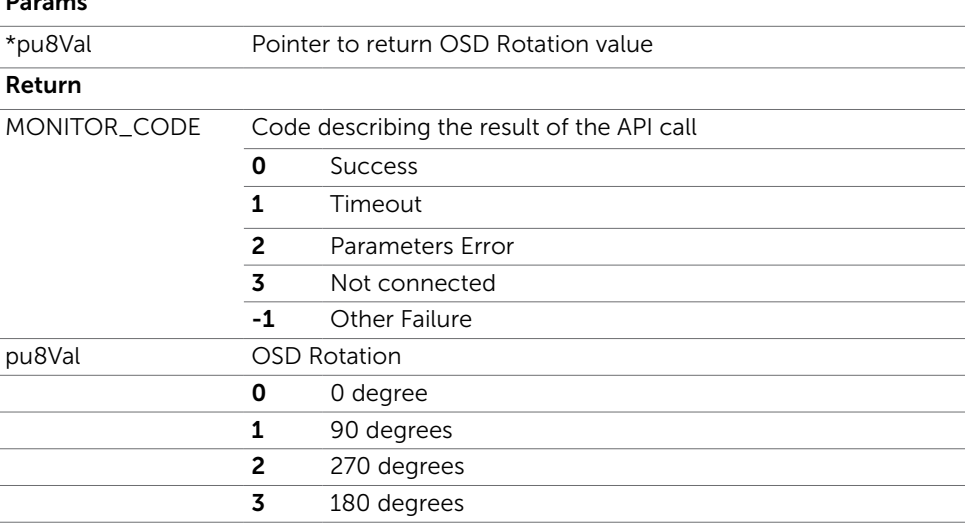

### **SetOSDRotation**

Set the OSD Rotations

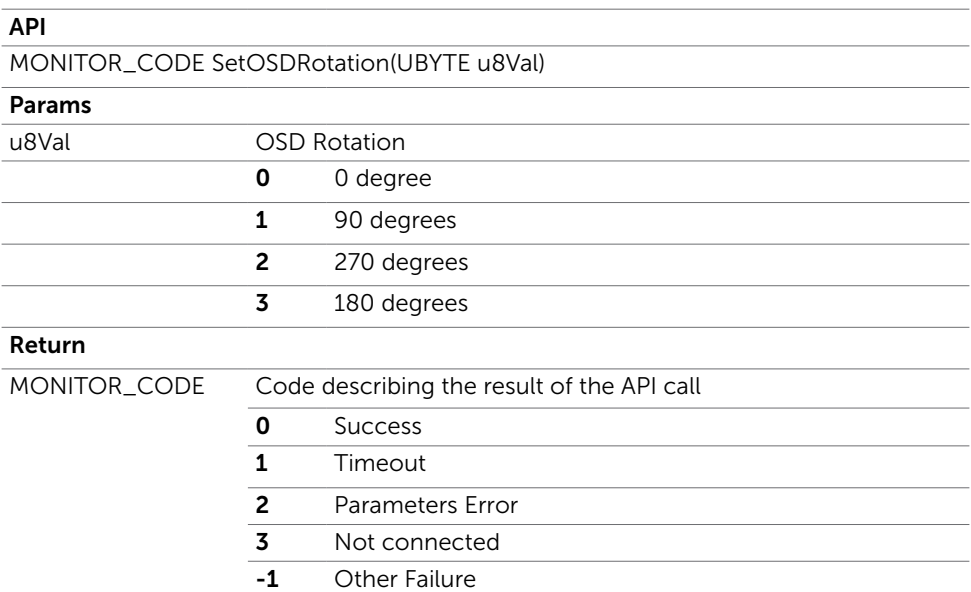

## <span id="page-54-0"></span>**GetOSDTimer**

Get the OSD Timer

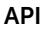

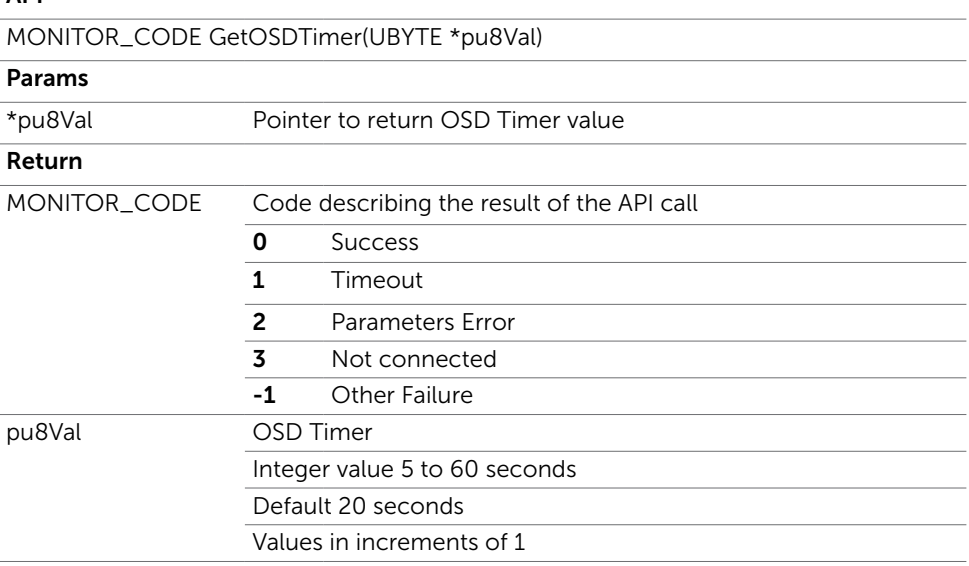

## SetOSDTimer

Set the OSD Timer

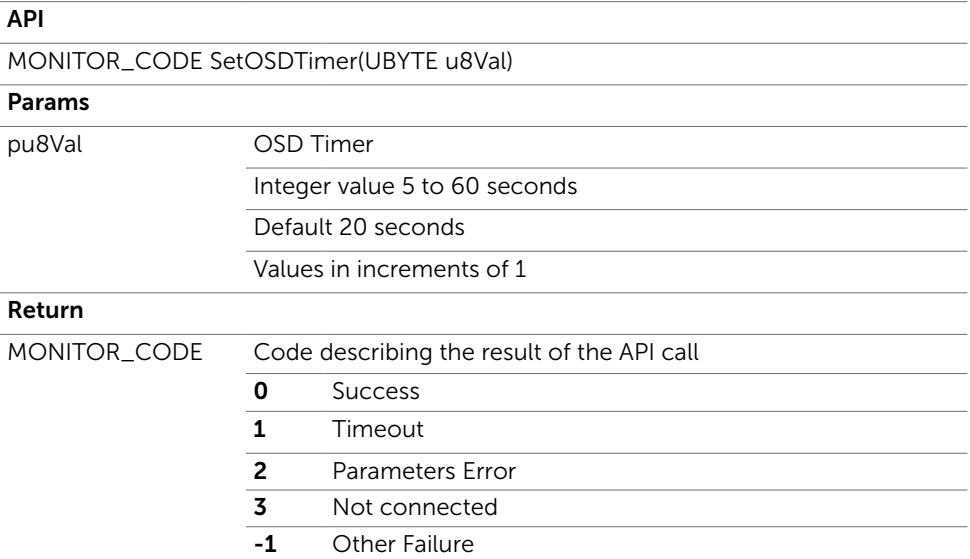

## <span id="page-55-0"></span>**GetOSDButtonLock**

Get the OSD Timer

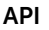

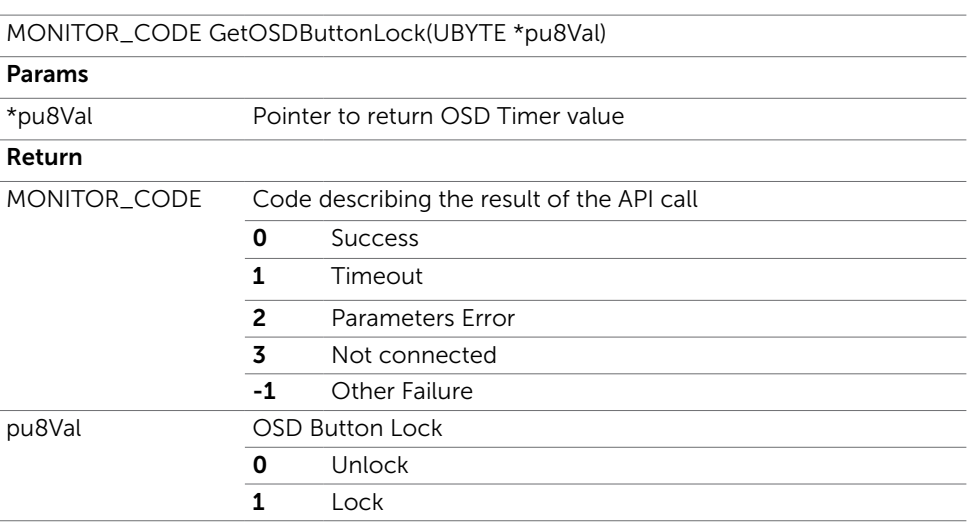

### **SetOSDButtonLock**

Set the OSD Timer

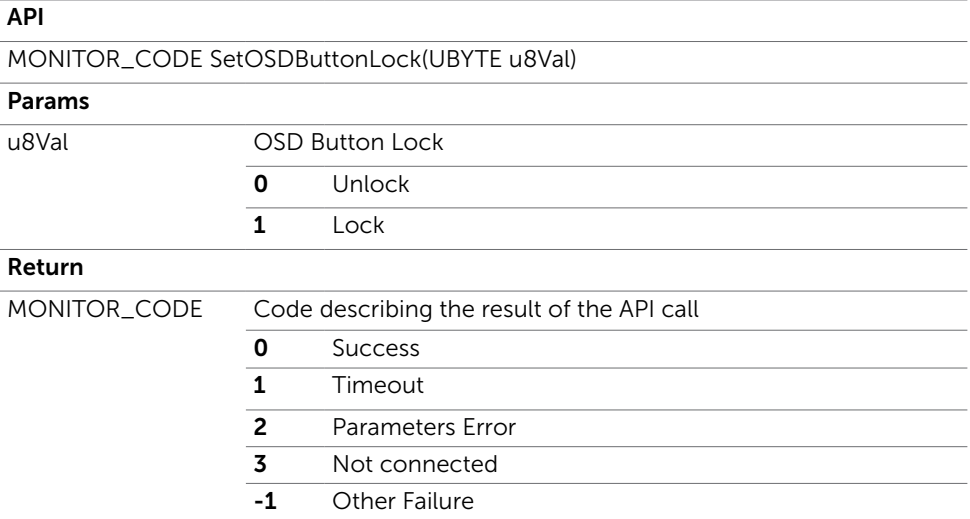

## <span id="page-56-0"></span>ResetOSD

Reset OSD to default settings

#### API

-

MONITOR\_CODE ResetOSD(void)

#### Params

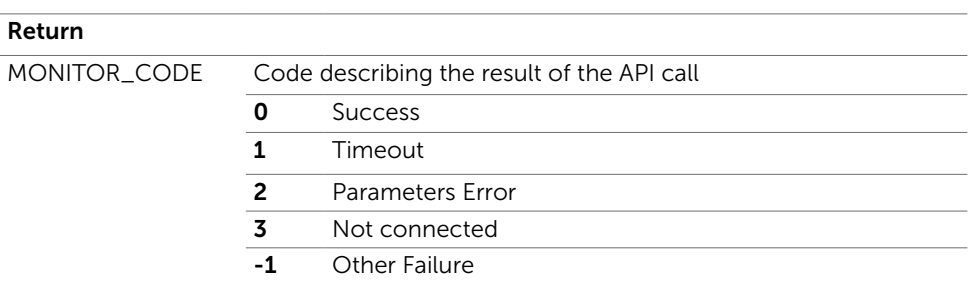

## <span id="page-57-0"></span>System Management

### **GetVersionFirmware**

 $\overline{a}$ 

Returns the firmware version of the monitor

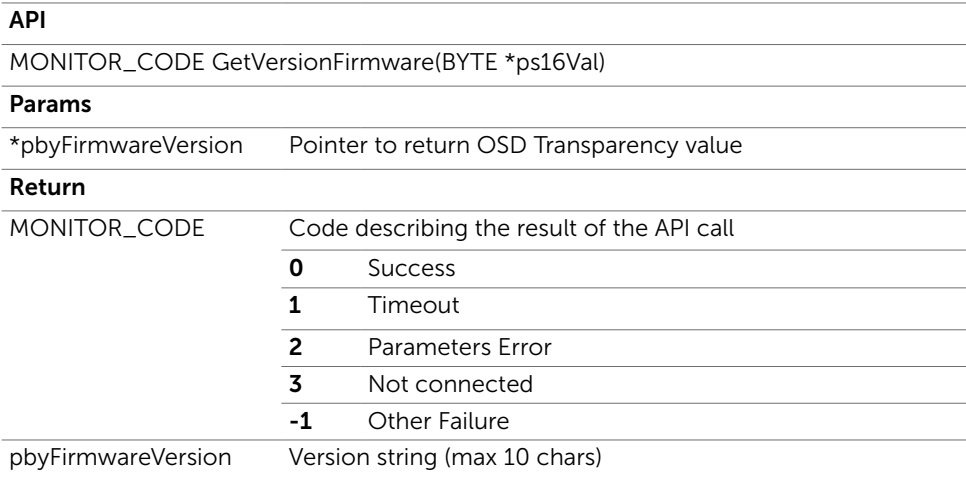

### **GetVersionSDK**

Returns the SDK version

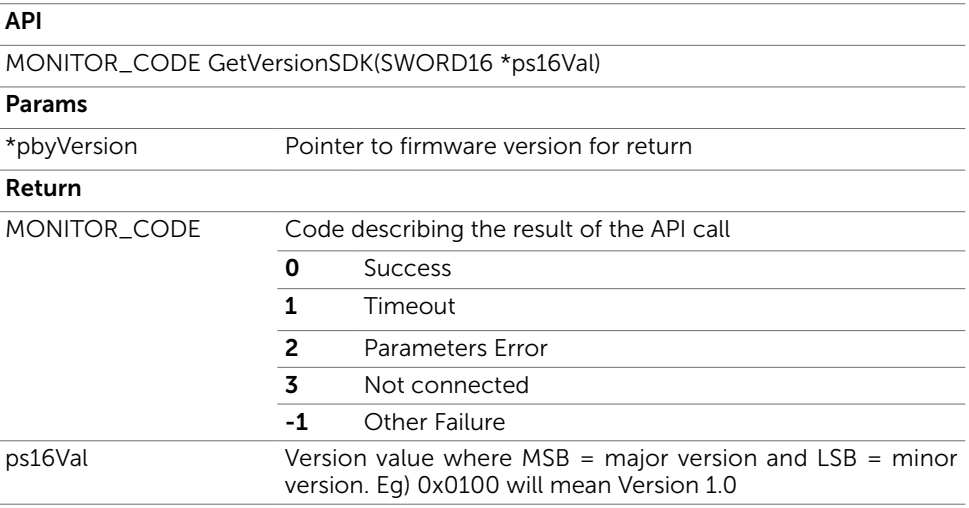

## <span id="page-58-0"></span>**GetMST**

Returns if the MST is on or off

### API

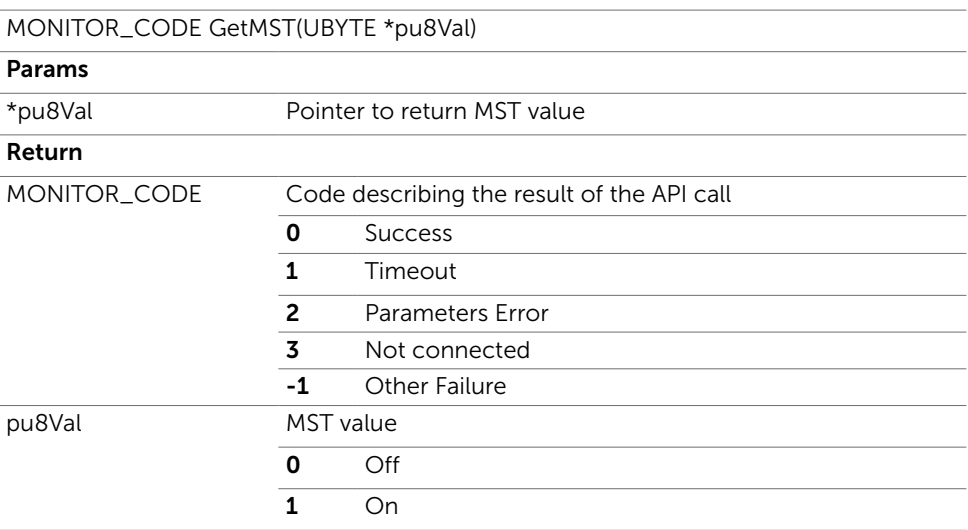

### SetMST

Turns on / off the MST

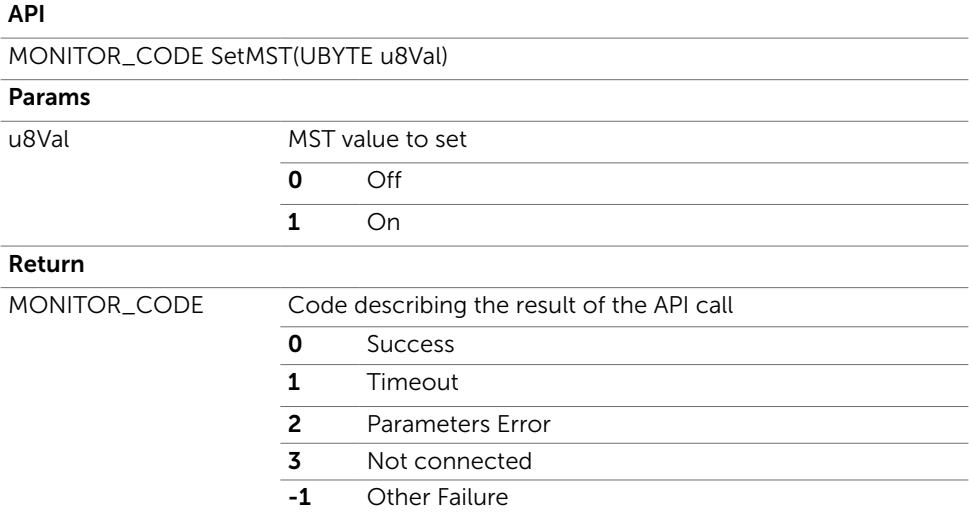

## <span id="page-59-0"></span>GetLCDConditioning

Returns if the LCD Conditioning is enabled or disabled

#### API

MONITOR\_CODE GetLCDConditioning(UBYTE \*pu8Val)

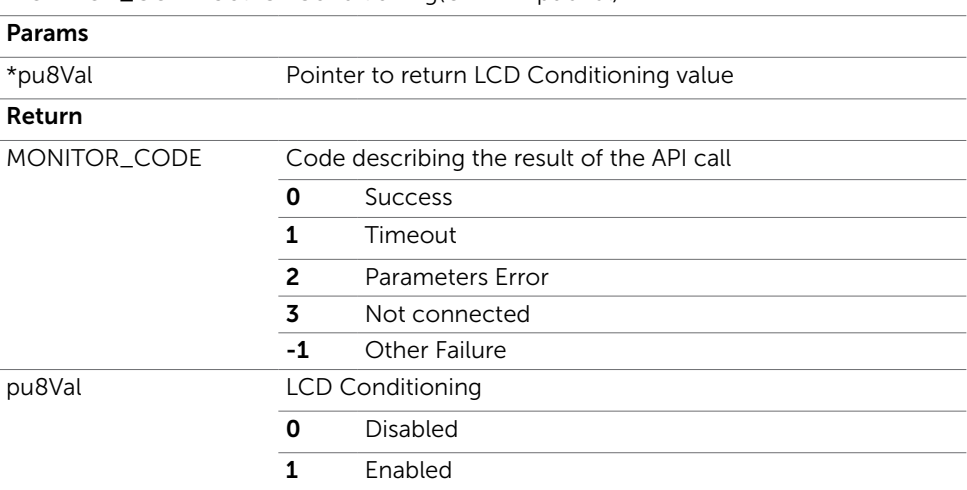

### SetLCDConditioning

Enable / Disable the LCD Conditioning

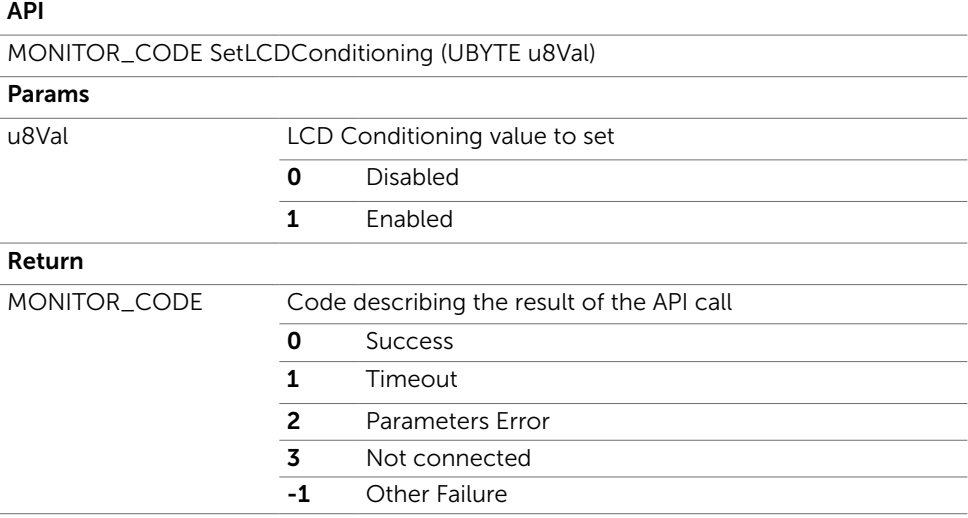

## <span id="page-60-0"></span>FactoryReset

Reset to factory settings

#### API

-

MONITOR\_CODE FactoryReset(void)

#### Params

#### Return

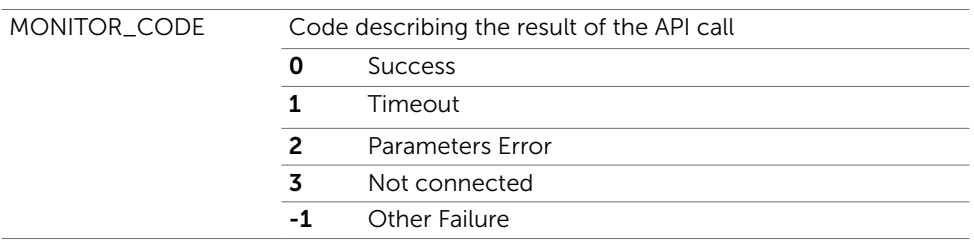

### SetDebugLevel

Set the level of debug for the SDK

#### API

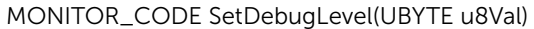

#### Params

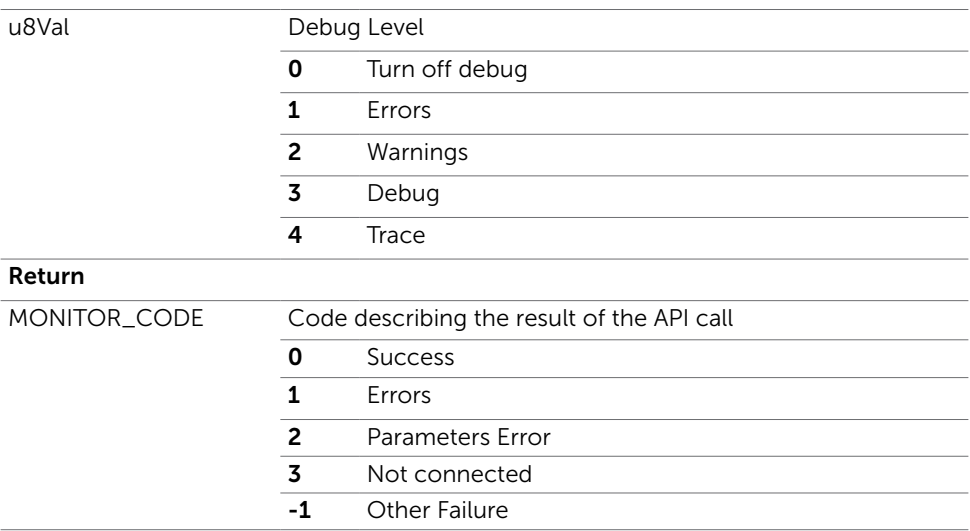